**HIGH TECH LINE** 

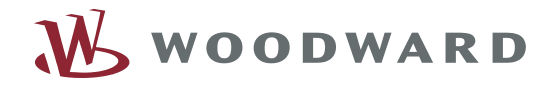

535

# *MRD1-G*–Электронный блок диференциальной защиты генератора (электродвигателя)

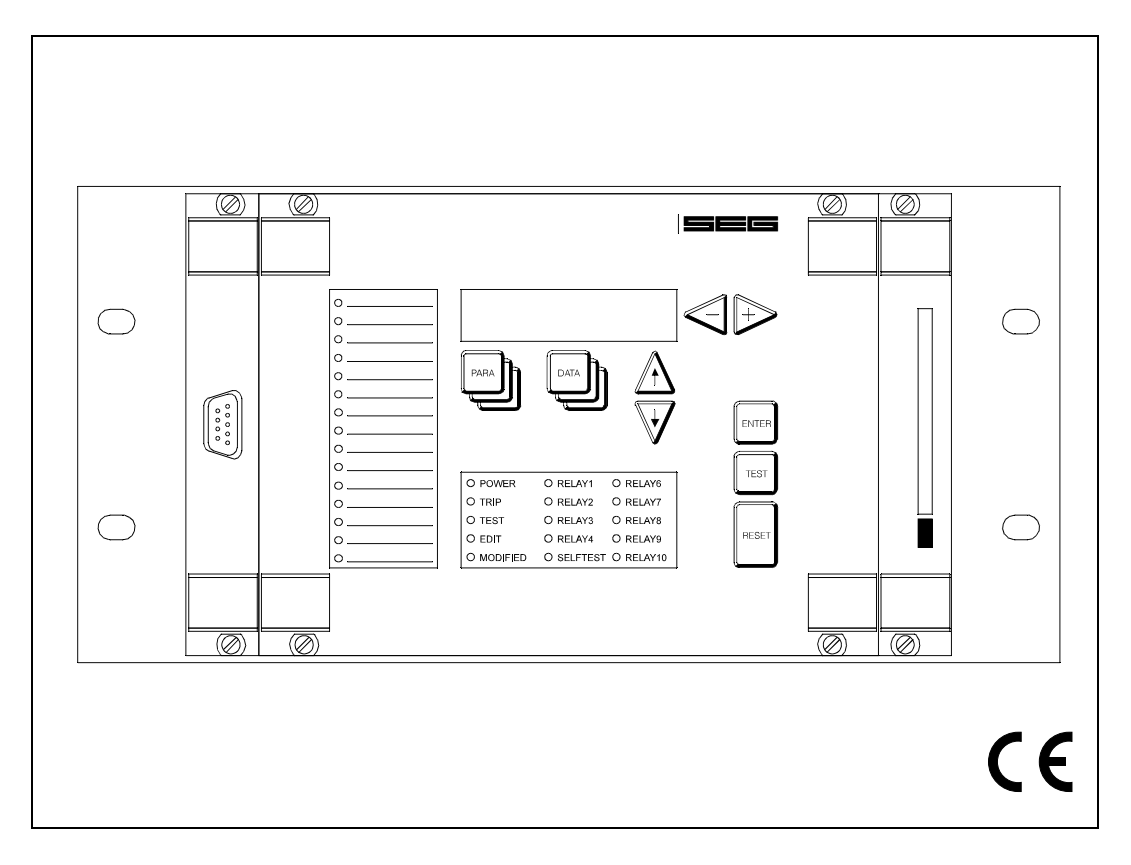

### **Содержание**

#### **1 Введение и область применения**

#### **2 Особенности и технические параметры**

#### **3 Конструкция**

- 3.1 Вид блока спереди
- 3.1.1 Дисплей<br>3.1.2 Светоди
- 3.1.2 Светодиоды<br>3.1.3 Кнопки
- 3.1.3 Кнопки
- 3.1.4 Параметры интерфейса RS232
- 3.1.5 Модуль записи аварийных событий (заказывается дополнительно))
- З.2 Главный модуль<br>3.2.1 Интерфейс RS4
- Интерфейс RS485
- 3.2.2 Шина CAN (заказывается
- дополнительно))
- 3.2.3 Функциональные и сигнальные входы (заказывается дополнительно))
- 3.3 Базовый модуль
- 3.3.1 Базовый модуль NT 6I

#### **4 Принцип работы**

- 4.1 Защитные функции<br>4.1.1 Пифзацията генера
- 4.1.1 Дифзащита генератора<br>4.2 Определение значения
- 4.2 Определение значения аналогового измеренного сигнала
- 4.2.1 Измерение тока
- 4.3 Процессор сигналов
- 4.4 Главный процессор
- 4.5 Блок-схема
- 4.6 Общие функции
- 4.6.1 Модуль записи событий
- 4.6.2 Модуль записи аварийных событий
- 4.6.3 Реле самодиагностики
- 4.6.4 Самодиагностика
- 4.6.5 Ввод параметров выходных реле

### **5 Работа**

- 5.1 Общие сведения<br>5.1.1 Организация лан
- 5.1.1 Организация данных
- 5.1.2 Наборы параметров
- 5.1.3 Функции кнопок
- 5.1.4 Светодиоды
- 5.1.5 Режимы VIEW / EDIT
- 5.1.6 Режим OFFLINE-TEST
- 5.1.7 Возврат блока (DEVICE RESET)
- 5.1.8 Ввод пароля
- 5.1.9 Если пароль забыт
- 5.2 Системные параметры
- 5.2.1 Выбор
- 5.2.2 Обзор
- 5.2.3 Время/дата
- Изменение пароля
- 5.3 Страницы PARAMETER
- 5.3.1 Доступ к странице
- 5.3.2 Обзор
- 5.3.3 Номинальные значения генератора
- 5.3.4 Уставки
- 5.3.5 Настройка выходных реле
- 5.3.6 Проверка корректности параметров
- 5.4 Страницы данных (DATA)
- 5.4.1 Доступ к странице
- 5.4.2 Обзор
- 5.4.3 Измеренные и расчетные данные
- 5.4.4 Модуль записи аварийных событий
- 5.4.5 Модуль записи событий
- 5.4.6 Статистические данные
- 5.5 Страница самодиагностики (TEST)<br>5.5.1 Поступ к странице
- 5.5.1 Доступ к странице
- Обзор
- 5.6 Процедура программирования параметров

#### **6 Проверка блока защиты**

#### **7 Наладка**

- 7.1 Проверочный лист<br>7.2 Полключение П
- 7.2 Подключение ТТ

#### **8 Технические данные**

8.1 Блок дифзащиты

#### **9 Таблицы / Схемы подключения**

- 9.1 Возможные сообщения на дисплее
- 9.2 Внешний вид блока защиты

#### **10 Форма заказа**

Настоящее техническое руководство действительно для версии программного обеспечения V01-1.03.

#### T. Введение и область применения

MRD1 - это модульный блок для защиты электрооборудования в сложных системах распределения электроэнергии, предназначенный в основном для защиты трансформаторов, генераторов, электродвигателей или линий; также он может быть интегрирован в автоматизированные системы. Вследствие своей модульности MRD1 можно легко адаптировать к особым случаям применения, причем все функции скомбинированы в олном елинственном устройстве. Все своболные места в базовой стойке могут быть использованы для дополнительных устройств в соответствии со специфичными требованиями применения. У всех молулей имеются необходимые измерительные входы, например для двух- или трехобмоточных трансформаторов, а также – расширенный набор выходных реле или цифровых входов в соответствии с конкретными требованиями.

Высокопроизводительные цифровые способы расчета данных делают возможным применение сложного математического алгоритма обработки измеренных для MRD1 значений так же, как и принятие решения на основании реализации отдельных защитных функций.

Программное обеспечение MRD1 также имеет модульную структуру. Каждая защитная функция назначена особому программному сегменту, что делает возможным наращивание этих функций.

Значения всех важнейших параметров, измеренных ланных или значений, на основании их рассчитанных, могут быть выведены на экран лисплея на рабочем месте.

В MRD1 имеется модуль записи событий, в котором хранятся все системные сигналы, особенности активации защитных функций или защитных отключений. Когда происходит защитное отключение, модуль записи аварийных событий записывает все данные, измеренные в момент этого отключения. Записи обоих этих модулей снабжаются временной меткой, которая может быть либо вызвана на дисплей, либо передана по интерфейсу.

Для проведения подробного анализа аварии может быть дополнительно интегрирован регистратор нарушений нормального режима, в который записываются все измеренные аварийные данные и временные характеристики оцифрованного сигнала после отключения. Эти данные записываются на легко заменяемую электронную печатную плату.

В настоящее время имеются следующие модификации MRD1:

- MRD1-T2 Дифзащита двухобмоточных трансформаторов
- **MRD1-T3** Дифзащита трехобмоточных трансформаторов
- $MRD1-G$ - Дифзащита генераторов и электродвигателей

#### $\mathbf{2}$ Особенности и технические параметры

Базовый модуль

#### Стандартный комплект поставки

- Модульная конструкция с автоматическим замыканием входов ТТ
- Обработка сигналов и данных отдельным цифровым процессором (32 замера на период)
- Цифровая фильтрация замеренных величин
- Три варианта ввода параметров и вызова ланных.
	- с помощью клавиатуры и дисплея  $\left| \right|$
	- $\overline{2}$ разъем интерфейса RS232 на передней
	- панели (для выхода на портативный компьютер)
	- разъем интерфейса RS485 для интеграции  $\mathcal{A}$
	- в управляющие системы на задней панели
- Безопасное взаимное блокирование для предотвращения одновременного изменения параметров с нескольких входов
- Всесторонняя внутренняя проверка действительности значений измененных параметров
- Модуль записи событий для регистрации системных сообщений
- Модуль записи аварийных событий для записи ДАННЫХ О НИХ
- Четыре независимых программируемых набора параметров
- Неразрушаемая (при перебоях питания) память хранения наборов параметров, данных о событиях системы и аварийных процессах
- Индикация измеренных рабочих данных и расчетных значений
- Всесторонняя самодиагностика
- Небольшие габаритные размеры
- Три возможности возврата блока
- Визуальная индикация работы блока на дисплее или через отдельное реле самодиагностики
- Все интерфейсы данных электрически развязаны
- Выбор номинальной частоты: 50 Гц/60 Гц
- Доступ к изменению параметров защищен паролем

#### Функции, которые могут быть запрограммированы пользователем:

- Параметры и системные параметры
- Состояние блокировки и минимальная продолжительность сигнала для каждого из выходных реле
- Регистратор нарушений нормального режима  $\bullet$ (на вставляемой печатной плате)
- Расширение набора защитных функций после установки дополнительных программных модулей

#### Дифзащита генератора

- Стабилизация на входе с целью исключения ошибок при измерении данных на  $\Pi$
- Не полное отключение дифференциального элемента, но только снижение чувствительности
- Независимый дифференциальный элемент сильной перегрузки для случаев серьёзных аварий

#### Дополнительное оборудование:

- Шина CAN
- Волоконно-оптический выход для подключения интерфейса RS485

#### 3 **Конструкция**

В этом разделе представлена краткая информация о рабочих и индикационных элементах MRD1. Приводится также расположение и наименование отдельных модулей. Работа вообще и специфичные функции более подробно описаны в разделе 5.

#### в Примечание

Вид блока защиты сзади и спереди, а также схемы подключения приводятся в конце данного руководства

#### $3.1$ Вид блока спереди

**SEG** 27.10.01 MRD1 17:23:06

Начальная информация на дисплее

#### $3.1.1$ Дисплей

В MRD1 имеется 16-значный 2-строчный ЖКдисплей, диалог с которым алфавитно-цифровой. На иллюстрации перед этим разделом показана начальная картинка на дисплее. В зависимости от выбранного режима могут отображаться следующие данные:

- Дата / Время / Тип блока (начальная картинка)
- Измеренные рабочие данные
- Измеренные аварийные данные
- Системные параметры и уставки

Системные сигналы и сигналы об авариях

#### 3.1.2 Светодиоды

В дополнение к дисплею на передней панели блока защиты может быть до 30 светодиодов, каждый из которых отображает состояние MRD1. Все светодиоды двухцветные (красно-зеленые) и делятся на две группы:

а) Индикация состояния системы и реле Под алфавитно-цифровым дисплеем расположены 15 светодиодов индикации информации о системе. Им назначены следующие функции, и они показывают:

- Возможное рабочее напряжение
- Срабатывание
- Активен ли OFFLINE TEST (проверка не подключенного к системе блока)
- Активен режим редактирования
- Значение отображаемого параметра изменено, но в память еще не записано
- Состояние переключения 5 (как опция, 10) выходных реле
- Отображение функции блока (самодиагностика)

б) Отображение состояния 15 цифровых входов (если такая функция имеется) Эти 15 индикаторов, расположенных слева от дисплея, показывают состояние цифровых входов.

#### 3.1.3 Кнопки

Все необходимые настройки и запросы о состоянии MRD1 можно выполнить на передней панели блока защиты нажатием соответствующей кнопки (всего их 9). Функции каждой из этих кнопок описаны в разделе 5 «Работа».

#### 3.1.4 Параметры интерфейса RS232

Слева на передней панели блока защиты имеется 9контактный разъем D-SUB для временного подключения портативного компьютера. Это разъем подключения последовательного интерфейса RS-232. К этому разъему может быть подключен стандартный IBM-совместимый компьютер или портативный компьютер. Для подключения компьютера к блоку используется модемный кабель 1:1 с 9-контактными разъемами. ввести параметры MRD1 с помощью программного пакета HTLSOFT 3 компании SEG, являющимся Windows $^{TM}$ совместимым. Кроме того, все измеренные рабочие и аварийные данные могут быть считаны из не разрушающейся памяти блока и модуля записи аварийных событий (заказывается дополнительно).

#### $3.1.5$ Модуль записи аварийных событий (заказывается дополнительно)

Место на шасси в передней части блока зарезервировано для модуля записи аварийных событий и содержит кабельный канал связи, которым в этом случае является плата памяти персонального компьютера стандарта PCMCIA.

#### $3.2$ Главный модуль

Главный модуль находится справа в середине корпуса и содержит компоненты для обработки данных, ЦПУ и следующие разъемы

### 3.2.1 Интерфейс RS485

Плата интерфейса RS485 находится в задней части блока защиты. Интерфейс предназначен для постоянной связи MRD1 с головным компьютером. Он работает с постоянной скоростью передачи данных 9600 бод, если используется протокол «RS485pro» компании SEG. По интерфейсу RS485 могут быть считаны все измеренные рабочие и аварийные данные - так же, как и в случае использования интерфейса RS232. С центрального пульта возможна и дистанционная установка параметров. Все необходимые для этого интерфейса соединения осуществляются через 8контактный разъем.

#### $3.2.2$ Шина CAN (заказывается дополнительно)

Этот интерфейс передачи данных используется для интеграции MRD1 в специальные автоматизированные системы и для реализации дополнительных функций (например, модуль измерения температуры, модуль графического дисплея). Для интерфейса шины CAN используются два 9-контактных разъема.

#### 3.2.3 Функциональные и сигнальные входы (заказываются дополнительно)

Эти 15 цифровых входов (контакты 1-15) скомбинированы в 16-контактный разъем. Шестнадцатый контакт - это возврат (общая масса). Любая входная информация:

а) может быть непосредственно назначена выбираемым выходным реле; Такой метод позволяет записать состояние контактов (замкнуты-разомкнуты) внешних защитных устройств.

б) может быть логически скомбинирована с внутренними защитными функциями. Результат этих логических операций может затем назначаться для управления выходными реле.

Вход считается активным, когда напряжение на нем соответствует допустимому высокому (см. раздел 8 «Технические данные») напряжению между входным контактом и общим возвратом (масса). Если напряжение ниже допустимого, вход считается неактивным. Специфические для отдельных входов функции могут быть определены во время программирования (см. раздел 6 «Проверка блока защиты»). Цифровые входы электрически отвязаны от электронных схем блока.

#### **3.3 Базовый модуль**

Вставляемые блоки 1 и 3 предназначены для отдельных случаев применения, и на предприятииизготовителе они оборудованы модулями для измерений в соответствии с функциями блока (см. вкладку).

### \* В**ажное замечание**

*MRD1* может быть вскрыто или разобрано только имеющими на то право специалистами. Извлечение работающих модулей может привести к различным травмам персонала, поскольку при вскрытом блоке достаточная защита от случайных прикосновений к деталям под напряжением не может быть гарантирована. Более того, модули блока могут быть повреждены статическим разрядом (ESD/EGB), если обращаться с ними без должной осторожности.

#### **Идентичные модули для различных базовых версий** *MRD1* **не взаимозаменяемы.**

Калибровка любого *MRD1* выполняется на предприятии-изготовителе в соответствии с его специфичными особенностями. Произвольная замена модулей может привести к ненадежной работе, поскольку совместимость компонентов блока может быть нарушена и в дальнейшем гарантирована быть не может. Любую модификацию, например, замену модулей или дополнение программного обеспечения, разрешается проводить только на нашем предприятии или уполномоченными агентами.

#### **3.3.1 Базовый модуль NT 6I**

Для дифзащиты генераторов, электродвигателей или трансформатора модуль NT-61 вставляется в первое гнездо панели.

#### Измерительные входы

Модуль состоит из шести каналов измерения тока, предназначенных для измерения тока в каждой обмотке. Начальная точка П должна быть сформирована вне блока, поскольку все 12 контактов ТТ подключаются к клеммам по отдельности. *MRD1* может быть подключено к уже существующим линиям ТТ в дополнение к уже имеющимся измерительным или защитным устройствам, учитывая, естественно, что  $\Pi$ способен выдержать такую общую дополнительную нагрузку.

Кроме контактов для питания блока на модуле имеется также цифровой вход для дистанционного возврата и контакты пяти выходных реле. Четырем из них могут быть назначены произвольные функции, а пятое – это реле самодиагностики.

#### Вход RESET (возврат)

Если на клеммы входа RESET (C8-D8) *MRD1* подается напряжение, блок возвращается в начальное состояние. При этом подавляется выдача тревожных сигналов и сигналов о срабатывании.

Значение напряжения, поданного для возврата, должно находиться в пределах допустимого отклонения от высокого (активного) значения, хотя и не должно быть точно ему равно. Входной сигнал электрически изолируется от электронных схем блока. Контакт D8 также является нулевым (минусовым) контактом для блокирующего входа.

#### Сигнальные реле

На клеммы C, D и E моделей с 1 по 7 выведены контакты пяти сигнальных реле. Точное назначение подробно показано на схеме подключения. Реле 5 постоянно назначено для выполнения функций самодиагностики. Остальным реле функции назначаются произвольно на стадии программирования (см. раздел 5). На двух из этих четырех реле имеется по 2 переключаемых контакта, а на оставшихся двух – по одному.

# **4 Принцип работы**

В данном разделе описываются принцип работы *MRD1* и его отдельные функции.

### **4.1 Функции защит**

### **4.1.1 Дифзащита генератора**

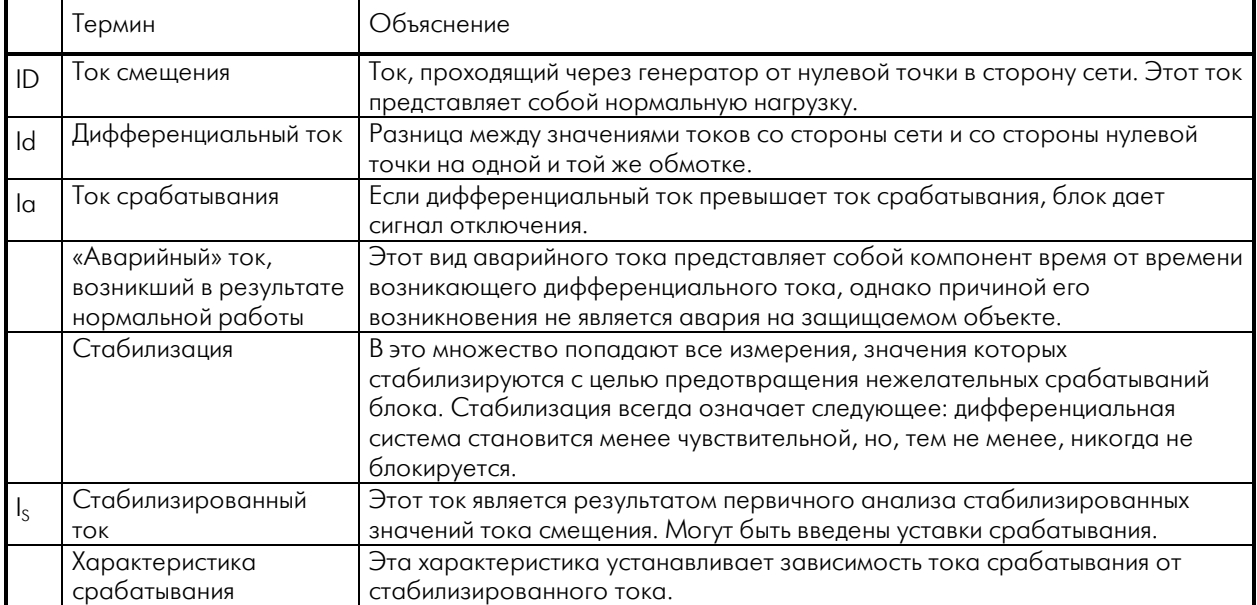

*Таблица 1: Определения терминов*

#### Общее упрощенное описание работы

Дифзащита– это точная селективная защита объекта, основанная на принципе измерения токов на выходной и входной его сторонах. В зависимости от метода заземления, в комплекс измерений могут быть включены и измерения состояния нейтрали. В защищаемую зону, за состоянием которой следит *MRD1*, входит оборудование, расположенное между входными и выходными  $\Pi$  объекта. Также в защищаемую зону входят и кабели, соединяющие ТТ и блок.

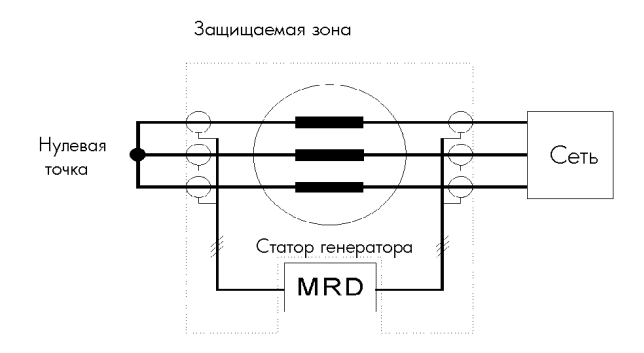

*Рисунок 1: Определение защищаемой зоны*

Блок постоянно проверяет соответствие между входными токам обмотки и ее соответствующими выходными. Если при сравнении обнаруживается разница, можно предположить возникновение аварии в пределах защищаемой зоны.

#### Внимание!

Принципы дифзащиты электродвигателей и генераторов одни и те же.

Главная цель дифзащиты – отличить аварии внутри защищаемой зоны (внутренние) от возникших вне её (внешних), т.к. в результате внутренних аварий блок должен срабатывать, а в результате внешних – нет.

#### Примеры:

#### Внешняя авария

Во время короткого замыкания, возникшего в сети, через генератор течет ток короткого замыкания. Разница между токами на входных и выходных клеммах генератора мала (в идеальном случае равна нолю), т.е.

 $I_1-I_2 = 0$ . Блок дифзащиты не разомкнется (в таких случаях, обычно, срабатывают реле токовой защиты).

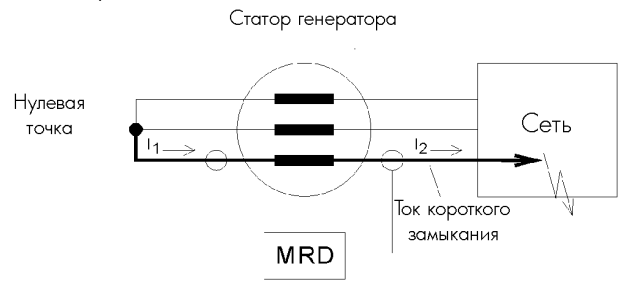

*Рисунок 2: Внешняя авария*

Внутренняя авария

При возникновении внутренней аварии баланс токов не равен нолю. В зависимости от вида аварии может наблюдаться дефицит входных токов. Замыкание обмотки может наблюдаться с обеих сторон, хотя и с различной интенсивностью. Но такое короткое замыкание не проходит через генератор, оно подается в генератор с обеих сторон. Таким образом, баланс токов покажет разницу.

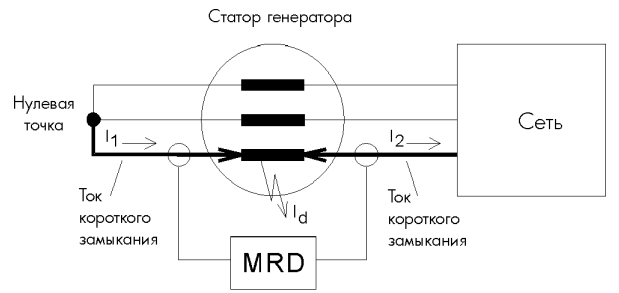

*Рисунок 3: Внутренняя авария (пример короткого замыкания, поданного с обеих сторон)* 

Как показано стрелкой, ток l<sub>2</sub> протекает здесь в обратном направлении.

Дифференциальная система определяет, что между токами имеется разница:  $I_1-I_2 = Id$ , и при превышении установленного значения Id выдает сигнал аварийного отключения..

### Стабилизация

При первом приближении это упрощенное описание применимо только к статическим состояниям. В реальности последствия других событий, в особенности ошибки в работе П, могут привести к возрастанию дифференциальных токов, даже тогда, когда аварии и нет. В таких случаях блок может сработать, и, чтобы предотвратить это, необходимо применить стабилизацию. К тому же должны быть приняты в расчет систематические погрешности измерений.

Стабилизация MRD1 фактически всегда приводит к снижению чувствительности дифференциальной системы.

#### Содержание первичного анализа

К факторам, искажающим результаты измерения дифференциального тока, относятся следующие:

- Ошибки в измерении фазового угла и значений на установленных  $\Pi$
- Недостаточное соответствие номинальных данных TT номинальным данным генератора

Из-за этих факторов возникает аварийный ток, величина которого в основном зависит от величины тока смещения. Этот «аварийный» ток измеряется в качестве дифференциального, хотя совсем не обязательно, что произошла авария в генераторе. Когда значение тока срабатывания устанавливается на очень чувствительное значение, в результате

любого из этих факторов могут произойти нежелательные срабатывания. С увеличением тока смешения ток срабатывания также нужно ОТКОРРЕКТИРОВАТЬ В СТОРОНУ УВЕЛИЧЕНИЯ.

Характеристика срабатывания (точная характеристика) является результатом детального анализа отдельных аварийных факторов и возникшего при этом аварийного тока. На рис. 4 показан предполагаемый аварийный ток в сравнении с такой характеристикой срабатывания.

Если авария происходит на самом деле, измеренный дифференциальный ток превышает ток смещения, вызванный работой в обычных (неаварийных) условиях. Поэтому характеристика срабатывания должна превышать характеристику срабатывания на величину определенного снижения чувствительности. Точное положение характеристики можно представить в виде приближенной характеристики из двух линейных отрезков (I и II). Чем выше начинается линия характеристики, тем выше должно быть допустимое значение дифференциального тока. Начало линии характеристики в достаточно низкой точке означает максимальную чувствительность. Если линия характеристики срабатывания располагается ниже линии тока смещения, систематически возникающие помехи могут вызывать нежелательные срабатывания.

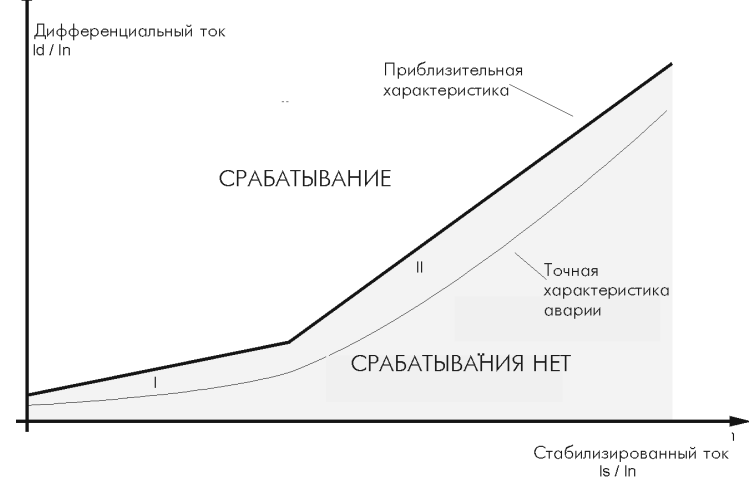

Рисунок 4: Обычная характеристика срабатывания (без учета переходных процессов)

Расчет величин дифференциального и стабилизированного токов проводится на основании первичного анализа отклонений (тока в системе прямой фазовой последовательности), и в результате получается точка на линии характеристики. Если эта точка окажется в интервале срабатывания, сработает выходное реле.

#### Процедура защитного отключения

Защитная программа постоянно проверяет результаты измерений, выдаваемые DSP (цифровым процессором сигналов). Когда DSP выдает новое значение дифференциального тока, программа проверяет, находится ли оно в области отключения. Если это так, *MRD1* активируется. Защитное отключение происходит, когда значение рассчитанного дифференциального тока три раза подряд оказывается в области срабатывания. С целью предотвращения слишком быстрой деактивации программируется 75-процентный гистерезис. Это означает, что для того, чтобы выйти из активного состояния, значение вновь измеренного дифференциального тока должно быть меньше, чем 75 % значения установленной характеристики отключения. Общее время отключения блока составляет менее 35 мс.

#### $4.2$ Определение значения аналогового измеренного сигнала

#### $4.2.1$ Измерение тока

Для измерения значений токов для каждого из существующих измеренных значений имеется отдельный измерительный преобразователь. Этот преобразователь обеспечивает электрическую изоляцию от электронных схем блока. Подстройка к номинальным токам сетевого TT реализуется с помощью программы. Входной сигнал до 64кратного номинального тока прямолинейно трансформируется внутренними П. С целью обеспечения максимальной точности организованы два интервала измерения тока, а переход (переключение) в соответствующий интервал производится автоматически.

#### Цифровой процессор сигналов  $4.3$

Цифровой процессор сигналов (DSP) в MRD1 используется в основном для наблюдения и контроля входных данных, поступающих от различных измерительных каналов. В дополнение к этому все входные сигналы фильтруются с помощью цифрового преобразования Фурье. Процессор также рассчитывает среднеквадратичные значения и записывает оцифрованные последовательности CULHOUOR B LIQWALP N WOUNDP 30LINCN CNLHOUOR (заказывается лополнительно) Кроме управления и обработки сигналов. DSP также постоянно выполняет широкий набор тестов самодиагностики..

#### $4.4$ Главный процессор

Главный процессор представляет собой высший орган управления MRD1, выполняющий действующую программу защиты, интерпретирующую данные от DSP и прочие, характеризующие как рабочее состояние защищаемого объекта, так и состояние собственно блока защиты. Специальные защитные средства позволяют MRD1 распознавать неисправности в себе самом. Вся связь между MRD1 и внешней средой осуществляется также через главный процессор. Это означает не только управление отображением состояния системы или обработку сигналов от кнопок, но и согласование различных интерфейсов, и управление работой выходных реле.

#### **4.5 Блок-схема**

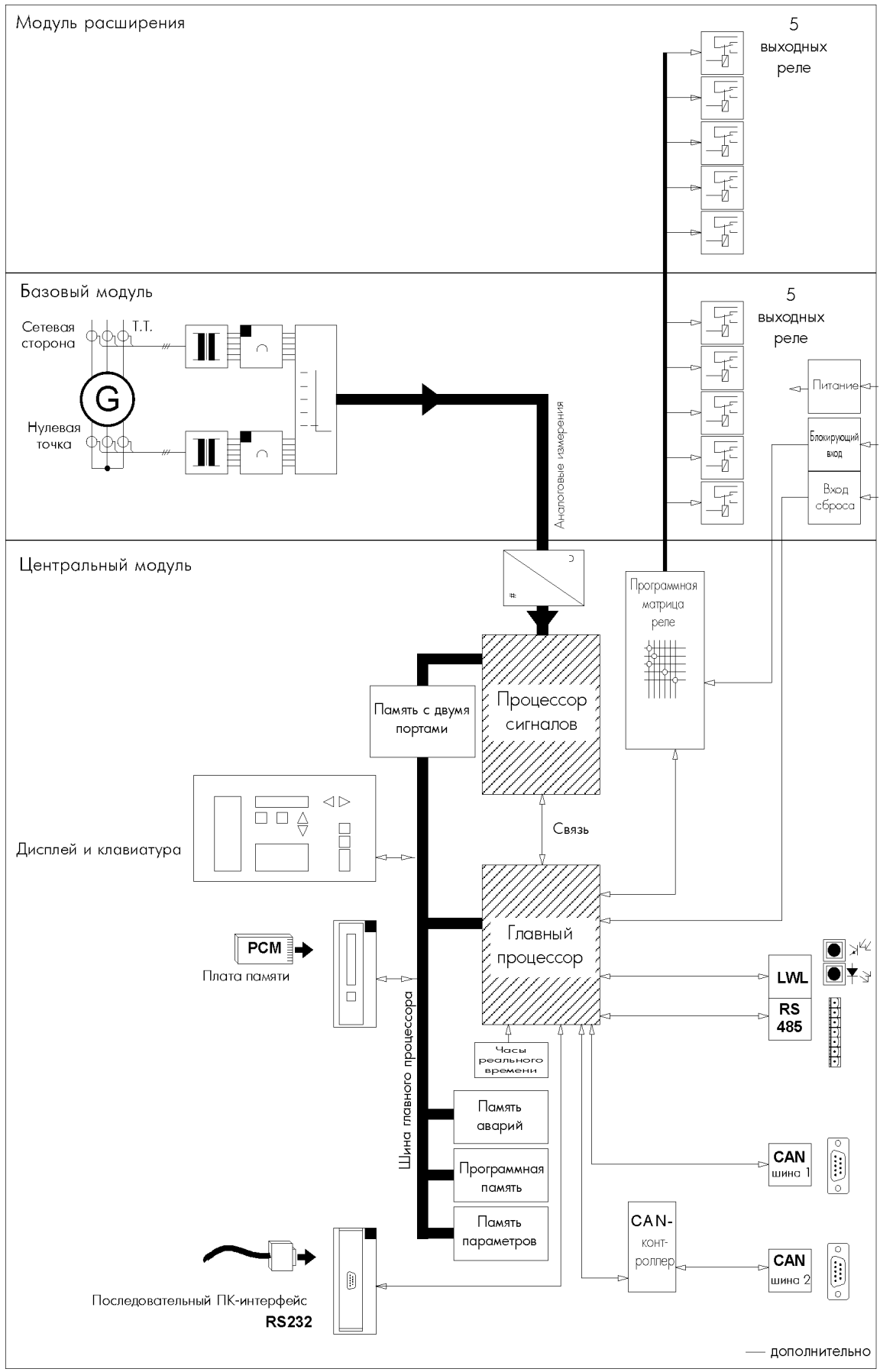

#### $4.6$ Общие функции

#### $4.6.1$ Модуль записи событий

В MRD1 имеется модуль записи событий, для записи событий в хронологическом порядке с последующим хранением этой информации в неразрушаемой памяти. К любому элементу данных дописывается метка времени, так что можно всегда отследить, когда данное событие произошло. Данные могут быть вызваны либо с помощью кнопок, либо через интерфейсы. Важные события, такие как защитные ОТКЛЮЧЕНИЯ, НЕ ТОЛЬКО ЗАПИСЫВАЮТСЯ В ПАМЯТЬ, НО также отображаются на дисплее. Информация, содержащая лишь данные измерений (без пересчета и оцифровывания) только записывается модулем, но не отображается.

Более подробно информация по вызову данных и собственно модулю записи событий приводится в разлеле 5.

Системные сообщения смотрите в разделе 9.1.

#### $4.6.2$ Модуль записи аварийных событий

При любом отключении блока модуль записи аварийных событий записывает данные всех измерений и расчетные величины. Любому отключению модуль автоматически присваивает последовательный номер. Кроме измеренных данных хранятся также и следующие данные: причина отключения, последовательный номер аварии, а также дата и время возникновения аварии.

**MRD1** способно держать в памяти типа FIFO (первым прибыл, первым обслужен) информацию по нескольким авариям. Новые записи пишутся поверх самых старых. Всегда можно вызвать полный набор данных о пяти авариях. Более подробная информация по емкости памяти и вызову записанных данных приводится в разделе  $\overline{5}$ 

#### 4.6.3 Реле самодиагностики

Реле самодиагностики (реле 5) активировано во время нормальной работы MRD1 и размыкается при возникновении следующих событий:

- авария по выходному напряжению
- авария во внутреннем блоке питания
- сбой процессора, обнаруженный внутренней схемой самодиагностики
- распознан внутренний сбой программными средствами
- когда защитная функция блока сработала в режиме OFFLINE TEST
- когда был закружен набор параметров со значениями по умолчанию, и устройство автоматически переключилось в режим **OFFLINE TEST**
- когда выполняется самопроверка выходных nene
- во время инициализации при включении ПИТОНИЯ

#### 4.6.4 Самодиагностика

Несколько раз нажав TEST, можно войти в меню специальных тестовых программ для внутренней проверки MRD1. Некоторые тесты отключают защиту генератора. Выполнить эти тесты можно после ввода пароля.

Можно выполнить следующие тесты и получить доступ к следующей информации:

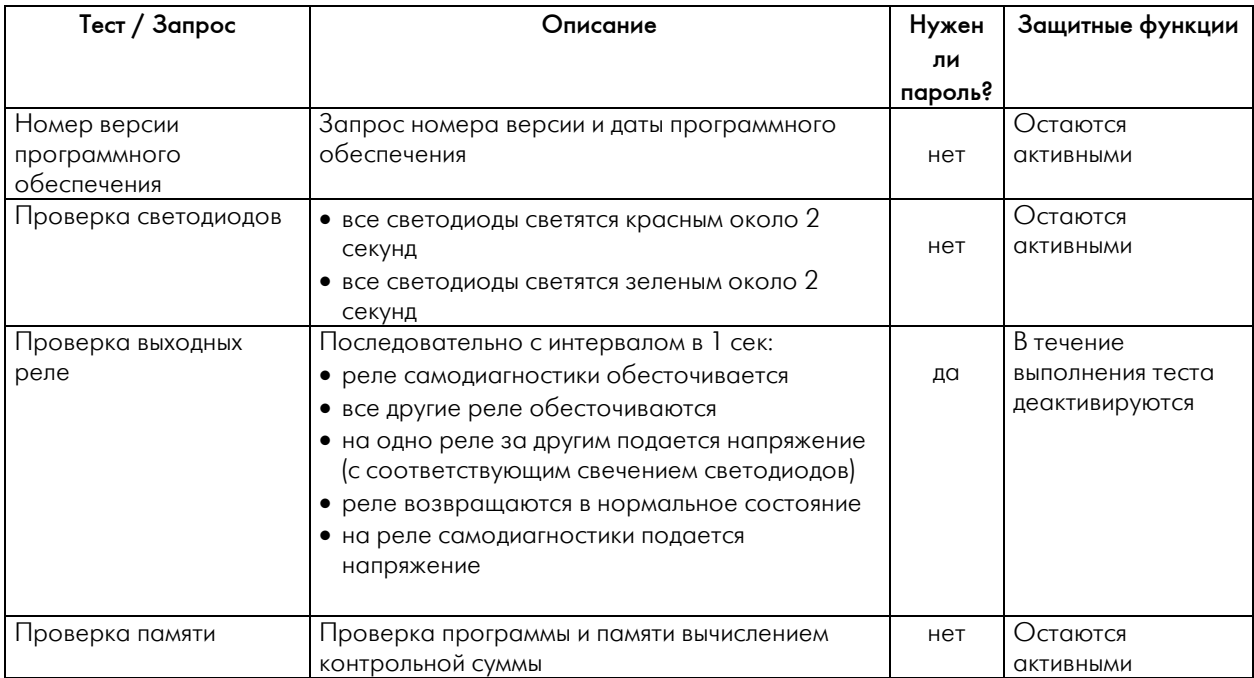

#### **4.6.5 Ввод параметров выходных реле**

Время возврата выходных реле:

За исключением реле самодиагностики все выходные реле назначаются элементам дифференциального тока. Можно установить точное время возврата для каждого реле. На этот период времени – от момента отключения – реле остается в разомкнутом состоянии, даже если причина отключения уже не существует.

#### \*Внимание:

Если время, в течение которого реле находится под напряжением, превышает установленное время возврата, вернется сразу же после того, как исчезнет причина срабатывания. Это особенно важно помнить при проверке блока (тест на время возврата), когда тестовый ток не отключается одновременно со срабатыванием.

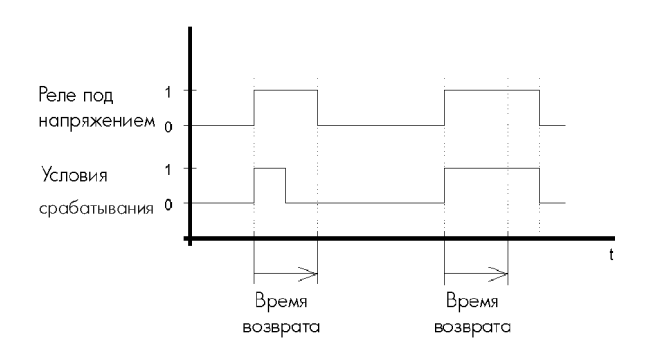

*Рисунок: Время возврата*

Если реле после отключения должно оставаться в замкнутом состоянии, время возврата должно быть установлено на "exit". Значение установки, требуемой пользователю, должно быть отмечено в колонке «Фактическое значение».

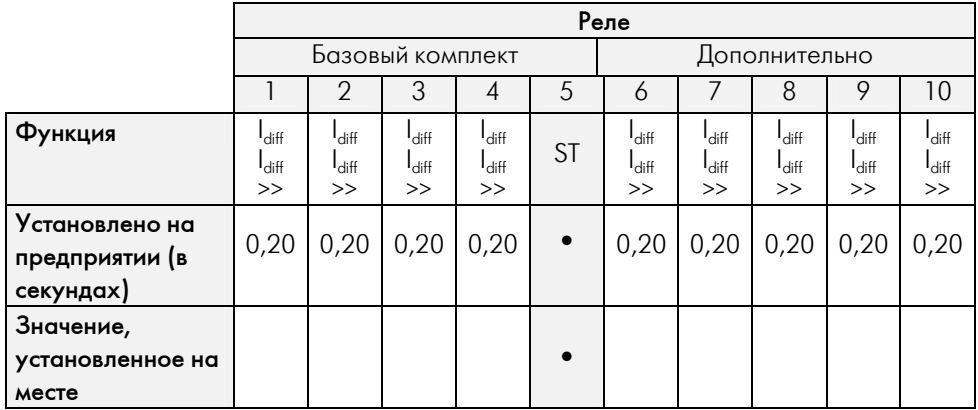

Интервал допустимых значений: 0 – 1,00 сек или «exit» (реле будет разомкнуто, пока не будет выполнен DEVICE RESET, т.е. общий возврат) ST = реле самодиагностики

• = параметры не устанавливаются

### **5 Работа**

#### **5.1 Общие сведения**

#### **5.1.1 Организация данных**

Данные и параметры *MRD1* разделены на 4 группы, и каждая из них назначена одной кнопке меню или комбинации клавиш. Связанные между собой параметры или данные измерений одной группы скомбинированы на отдельных страницах меню. Значения общих параметров могут быть заданы на странице параметров SYSTEM. Обращения к тестовым программам также находятся на отдельных страницах.

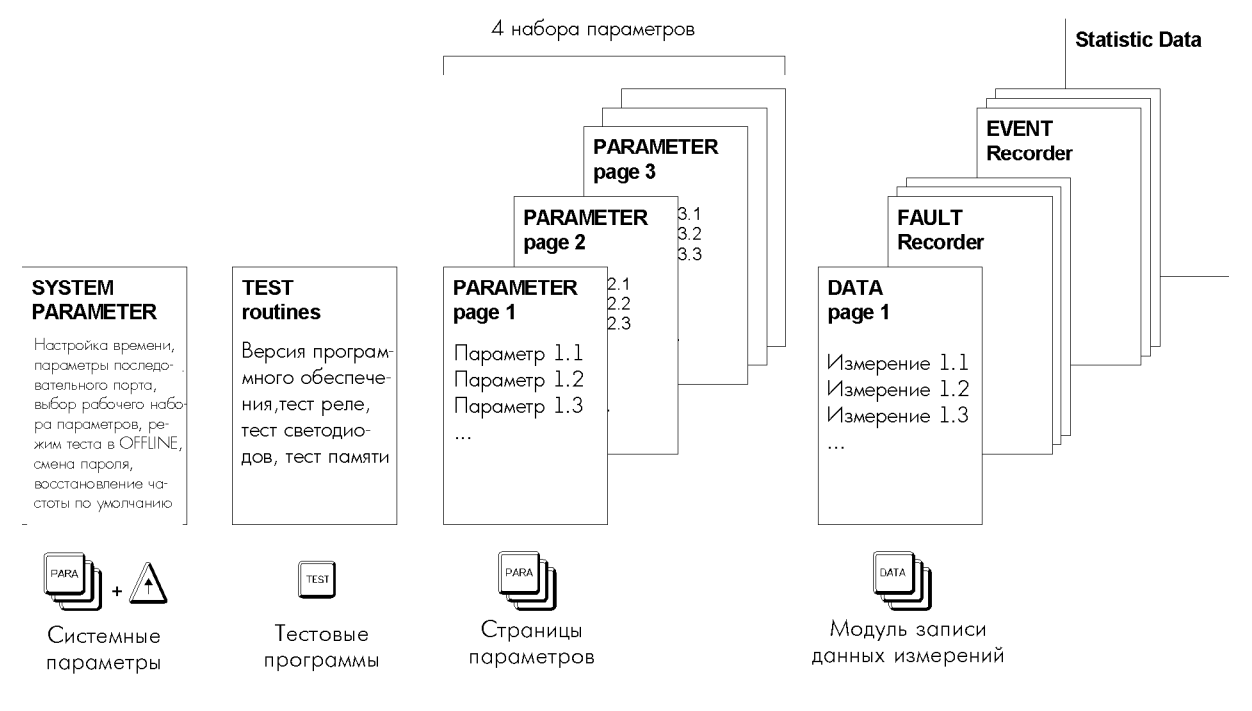

*Рисунок 5.1: Организация данных*

#### $5.1.2$ Наборы параметров

В MRD1 имеется доступ к четырем независимым наборам параметров. Каждый из этих четырех наборов данных содержит полный набор параметров, который делает возможной полностью настроить MRD1. Если таковое требуется процедурой настройки, можно записать отдельные параметры, которые затем могут быть вызываться по мере необходимости.

Данные системных (SYSTEM) параметров (например, номинальная частота, адрес устройства последовательного интерфейса, дата, время, и т.п.) в эти четыре набора параметров не вводятся, они действуют постоянно.

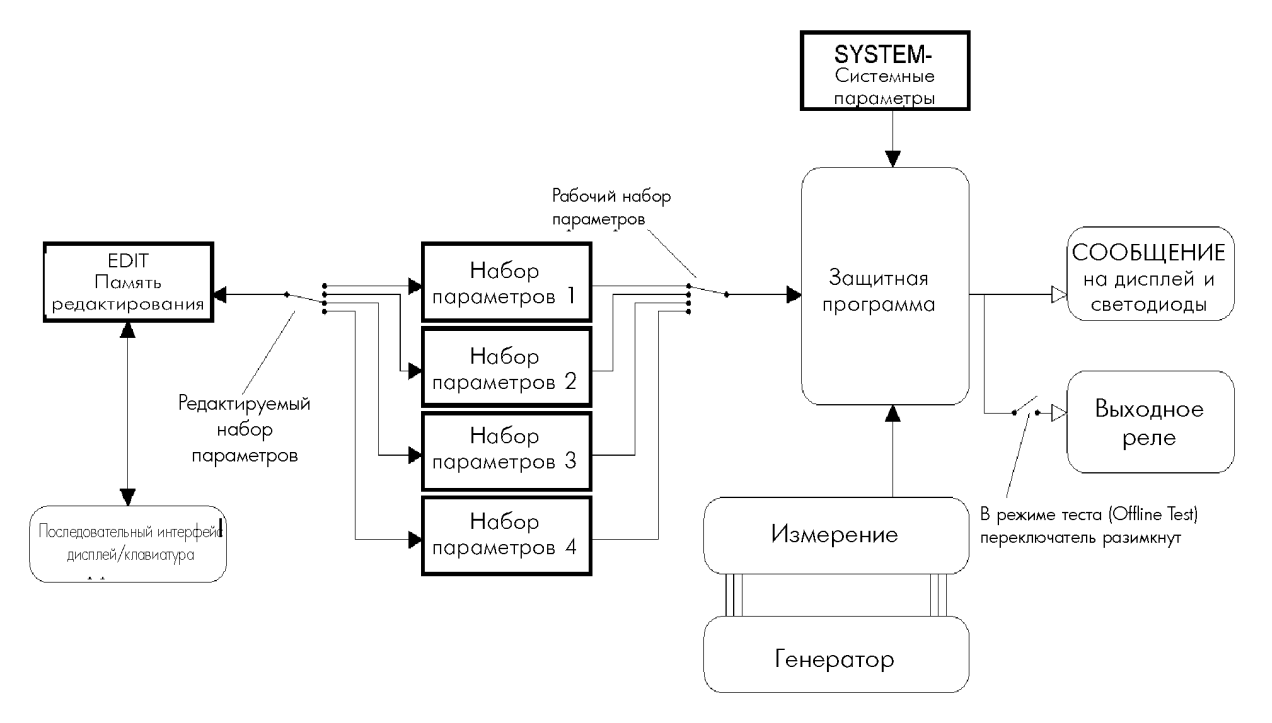

Рисунок 5.1.2: Наборы параметров, принцип организации

Выбранный для редактирования набор параметров вводится в память редактирования EDIT (переключатель Set переключить на Edit). После того, как параметры изменены, содержимое памяти EDIT полностью передается в память набора параметров. Тогда могут быть считаны все данные вместе. Другой переключатель (Work Set - рабочий набор параметров) определяет, каким именно набором параметров пользуется в данное время защитная программа. Все переключатели переключаются программным путем.

Режим OFFLINE TEST описан в разделе 5.1.6.

#### 5.1.3 Функции кнопок

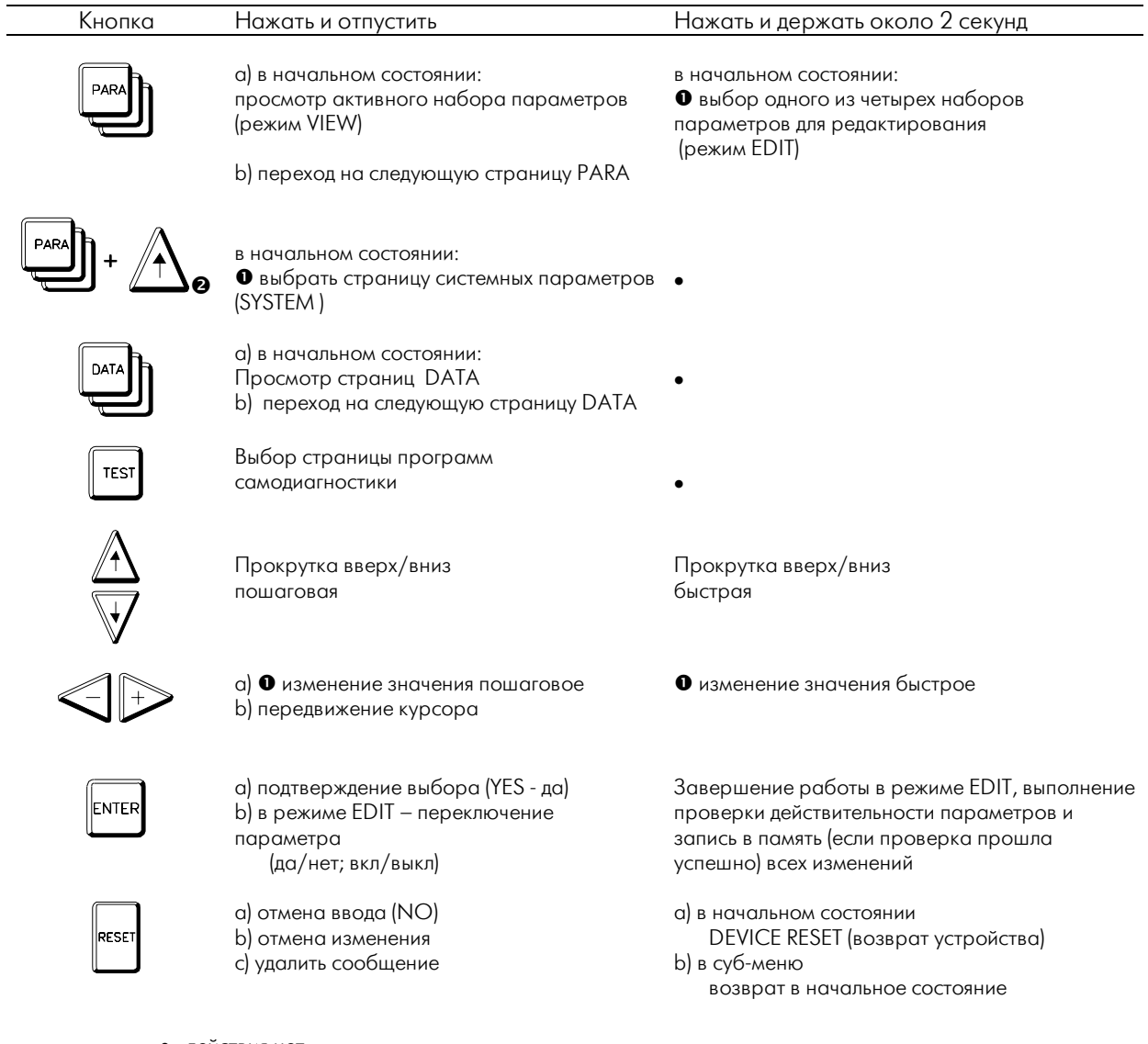

- - действия нет
- защищается паролем
- нажать и подержать кнопку PARA, нажать кнопку UP вместе с PARA, отпустить одновременно

#### ₫ Внимание

В следующих параграфах символы кнопок используются в основном при объяснении процедур. Символы кнопок со словом «продолжительно» на них означают, что соответствующую кнопку для выполнения функции нужно нажать и подержать около 2 секунд. Если рядом с символом ничего нет, то соответствующую кнопку нужно просто нажать и отпустить.

| CFC   | 27.10.01 |
|-------|----------|
| MRD 1 | 17.23.06 |

Рисунок: Дисплей в начальном состоянии (HOME POSITION)

#### **5.1.4 Светодиоды**

Светодиоды на передней панели блока могут постоянно светиться разными цветами, а также – мигать с различной частотой.

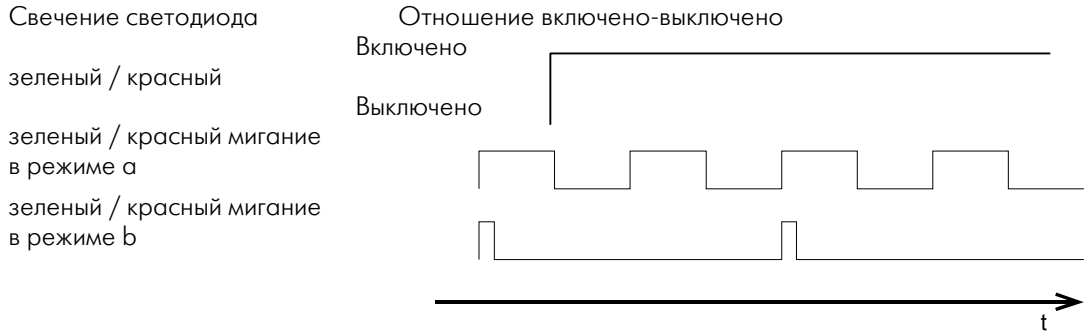

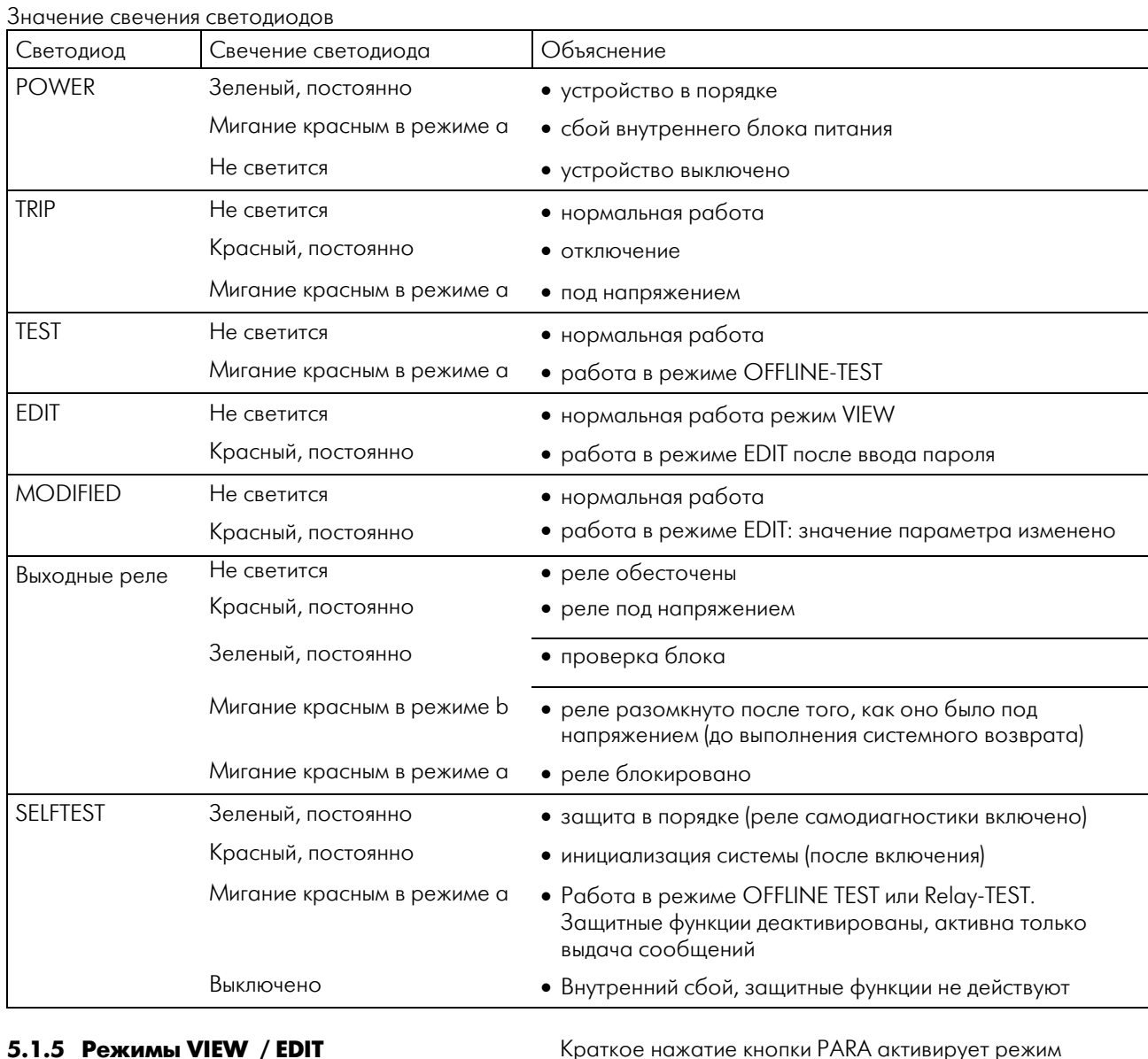

### **5.1.5 Режимы VIEW / EDIT**

Получить доступ к страницам PARAMETER можно двумя способами: VIEW. Войти в режим EDIT можно, нажав PARA приблизительно на 2 с. • Режим VIEW (просмотр)

Нажав кнопку, в этом режиме можно только просмотреть значения активных параметров. В отличие от режима VIEW, в режиме EDIT можно выбрать один из 4 наборов параметров. Этот набор параметров затем автоматически копируется в блок памяти EDIT, и там его можно просмотреть. Когда вы в первый раз попытаетесь изменить параметр, потребуется ввести пароль. После ввода пароля (если пароль правильный, зажжется светодиод EDIT), этот параметр можно изменить. При дальнейших изменениях параметра (или параметров) пароль не требуется. В случае если пользователь не знает пароль, можно выйти из режима ввода пароля, и просмотреть значения параметров всех наборов, но, как было описано выше, эти значения изменены быть не могут.

Не нужно подтверждать любое изменения значения параметров по отдельности нажатием ENTER, поскольку вначале вся работа проходит лишь в блоке памяти EDIT. Также можно отменить любое из значений. Светодиод MODIFIED показывает, что значение высвечиваемого параметра было изменено. Если вы хотите вернуться к первоначальному значению, требуется лишь кратко нажать RESET (отмена функции). Если ввод изменений закончен (длительное нажатие ENTER), все изменения либо будут отменены, либо будут приняты. На дисплее при этом появится напоминание: ARE YOU SURE? - ВЫ УВЕРЕНЫ? Перед тем, как окончательно записать параметры, будет проведена проверка их действительности, т.е. являются ли они совместимыми. Если программа проверки обнаружит несовместимость, пользователь будет об этом проинформирован, а значения записаны не будут, например, получилась несовместимая комбинация номинального тока генератора (рассчитываемого из значений номинального напряжения и возможной мошности) и введенного значения номинального первичного тока  $\Pi$ 

В течение этой процедуры на защитную программу, выполняемую в это время MRD1, никакого действия не оказывается. Значения наборов активных параметров. записанные в блоке памяти PARAMETER, будут действовать до тех пор, пока всё содержимое блока памяти EDIT не будет переписано в соответствующее место блока памяти **PARAMETER.** И только тогда все вместе изменения будут приняты защитной программой.

#### **Внимание!**

Если во время редактирования параметров пропадет питание, все содержимое памяти EDIT будет стерто. При восстановлении питания защитная программа начнет работу на основании параметров, которые были записаны в блок памяти PARAMETER, когда редактирование прошло до конца. Это гарантирует, что защитная

программа не будет работать с не полностью измененными или не имеющими смысла ланными

Если в результате постоянно выполняемого теста на правильность контрольной суммы или сбоя в блоке памяти параметров во время инициализации обнаружится ошибка в данных, автоматически будет загружено значение параметра по умолчанию. В таком случае MRD1 перейдет в режим OFFLINE (см. следующий раздел), а реле самодиагностики будет разомкнуто.

MRD1 автоматически выходит из режима EDIT, если следующий ввод не производится в течение 10 минут (т.е. проходит определенное время). Измененные параметры в память не записываются.

#### **5.1.6 Режим OFFLINE-TEST**

Для проверки набора параметров можно воспользоваться тестом OFFLINE TEST. В этом режиме все выходные реле отключаются, и можно переключаться на другой набор параметров к без риска ложного отключения. Если набор параметров приводит к такому состоянию, то на светодиоды или дисплей MRD1 лишь выводится тревожное сообщение. Войти в режим OFFLINE TEST или выйти из него можно с помощью меню на странице SYSTEM SETTING.

То, что MRD1 находится в режиме OFFLINE TEST, индицируется следующим образом:

- Деактивируется реле самодиагностики (с целью оповещения управляющей системы о невозможности дальнейшей работы защитных функций)
- Светодиод самодиагностики мигает красным (= защита отключена).
- Светодиод TEST мигает красным (= активен режим TEST)

#### \* **Важные замечания!**

При запуске *MRD1* в эксплуатацию для того, чтобы избежать ложного отключения, режим OFFLINE TEST включается в качестве режима по умолчанию. Когда *MRD1* распознает сбой в блоке памяти параметров, автоматически загружаются значения параметров по умолчанию, и активируется режим OFFLINE TEST (с одновременным обесточиванием реле самодиагностики).

В течение OFFLINE TEST генератор не защищается *MRD1*. И, хотя в это время может произойти авария, *MRD1* не инициирует отключение генератора от сети.

Для того чтобы избежать такого опасного случая, у генератора либо должна быть достаточная дополнительная защита, либо его нужно отключить.

После выполнения работ в режиме OFFLINE TEST из него необходимо сразу же выйти для немедленного восстановления защитных функций.

### **5.1.7 Возврат блока (DEVICE RESET)**

Можно погасить вывод сообщений от системы на дисплей кратким нажатием RESET. Сообщение не будет удалено совсем, оно просто будет записано в блок памяти событий (EVENT-memory). Срабатывание также станет причиной сообщения, которое также будет отменено, если нажать RESET. После этого все измеренные и расчетные значения могут быть вызваны из модуля записи аварийных событий. Все выходные реле и светодиоды (если они были установлены на самоподдержание замыкания) будут оставаться под напряжением, пока не будет инициирован SYSTEM RESET, т.е. пока не будет на 2 секунды нажата RESET, когда дисплей в начальном состоянии (HOME POSITION). Возврат устройства может быть также инициирован с входа возврата или через последовательный интерфейс.

Информационные сообщения не требуют ручного гашения. Они сами исчезают через 5 секунд.

#### 5.1.8 Ввод пароля

Перед изменением значений параметров в памяти или выполнением каких-либо иных важных функций **MRD1** требует ввести пароль. Почти все данные могут быть вызваны пользователем без ввода пароля, но он необходим при изменении любых данных. Также и некоторые проверочные функции могут быть выполнены только после ввода пароля (см. раздел 5.5).

Если требуется пароль, это видно на дисплее. Пароль состоит из 4 цифр, и при этом нужно нажать комбинацию кнопок УА<).

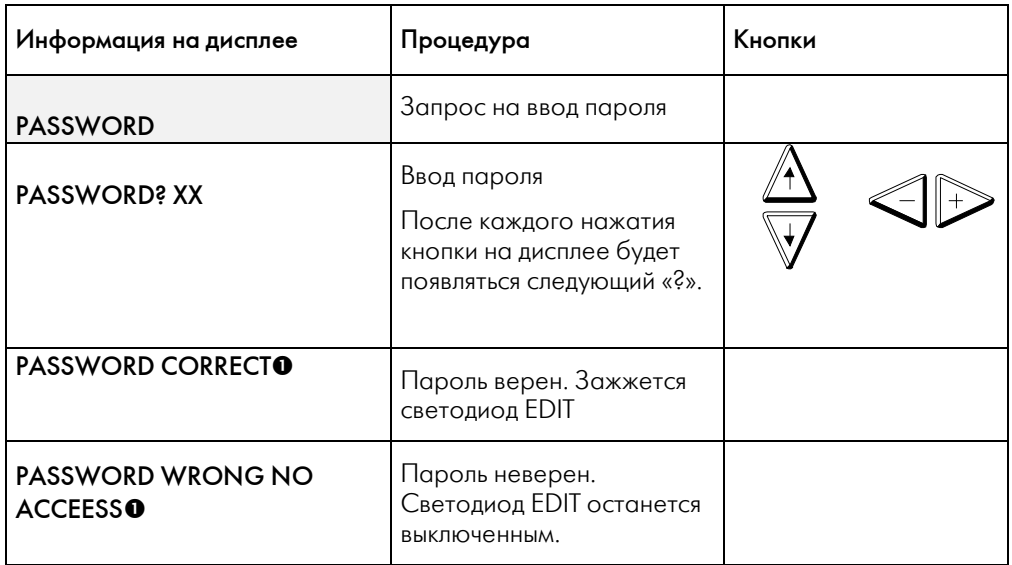

Таблица: Процедура ввода пароля

О Сообщение появляется приблизительно на 2 секунды.

#### **Внимание!**

Любая начатая процедура может быть в любое время прервана нажатием RESET: Пароль, введенный на нашем предприятии, состоит из последовательности

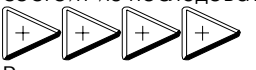

Рекомендуется не откладывая изменить этот пароль на ваш индивидуальный.

Светодиод EDIT показывает, правилен ли введенный пароль. И теперь можно изменять параметры MRD1. В некоторых случаях, когда при изменении параметров вы переходите к следующей функции, может потребоваться повторный ввод пароля.

Право на редактирование пропадает также после записи параметров или отмену их записи. Следовательно, важно, чтобы вы отходили от устройства только тогда, когда светодиод EDIT погас. Это необходимо, чтобы избежать несанкционированного изменения параметров.

#### 5.1.9 Если пароль забыт

# Важное примечание!

Если вы забыли пароль, для восстановления доступа необходимо связаться с нашим предприятием.

#### $5.2$ Системные параметры (SYSTEM)

#### $5.2.1$ Доступ к странице

На этой странице меню показаны параметры, которые не хранятся ни в одном из четырех наборов. Они записаны отдельно, и защитная программа с ними работает независимо от того, какой из четырех наборов активирован. Доступ к ним можно получить только из начального состояния дисплея (HOME POSITION).

Доступ к странице Информация на дисплее

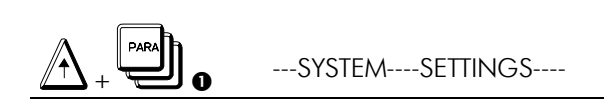

• Если дисплей в начальном состоянии, нажмите кнопку UP и подержите, в дополнение к этому нажмите кнопку PARA. Отпустите кнопки одновременно

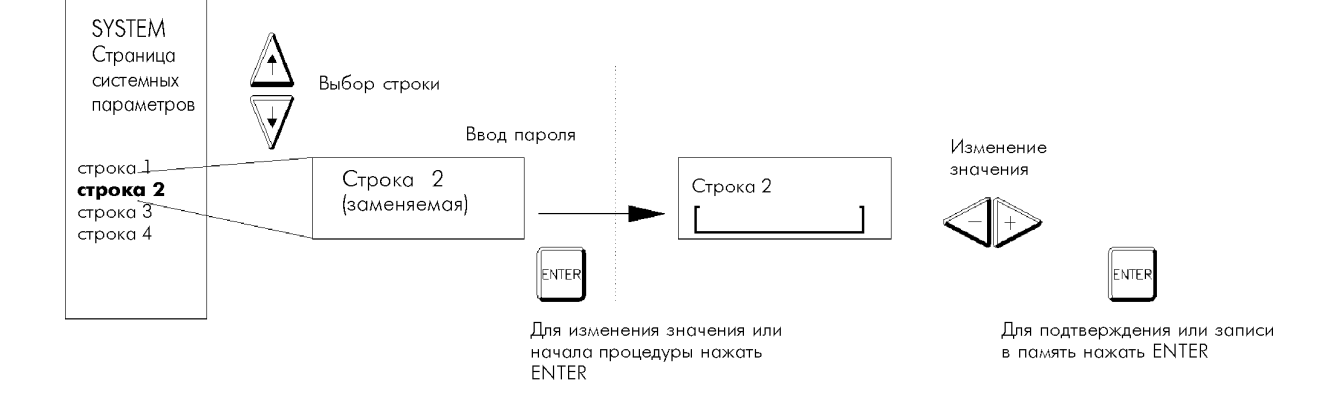

Рисунок: Процедура изменения системных параметров

#### Примечание:

Для изменения любого параметра или начала процедуры:

- Выберите параметр или вариант установки кнопками UP / DOWN
- Нажмите ENTER
- Введите при необходимости пароль
- При необходимости: выберите параметр с помощью кнопок +/-.
- При установке даты или времени кнопки (up/down) используются для увеличения/уменьшения значения. Нажмите ENTER, чтобы вновь введенное время вступило в силу.

### 5.2.2 O63op

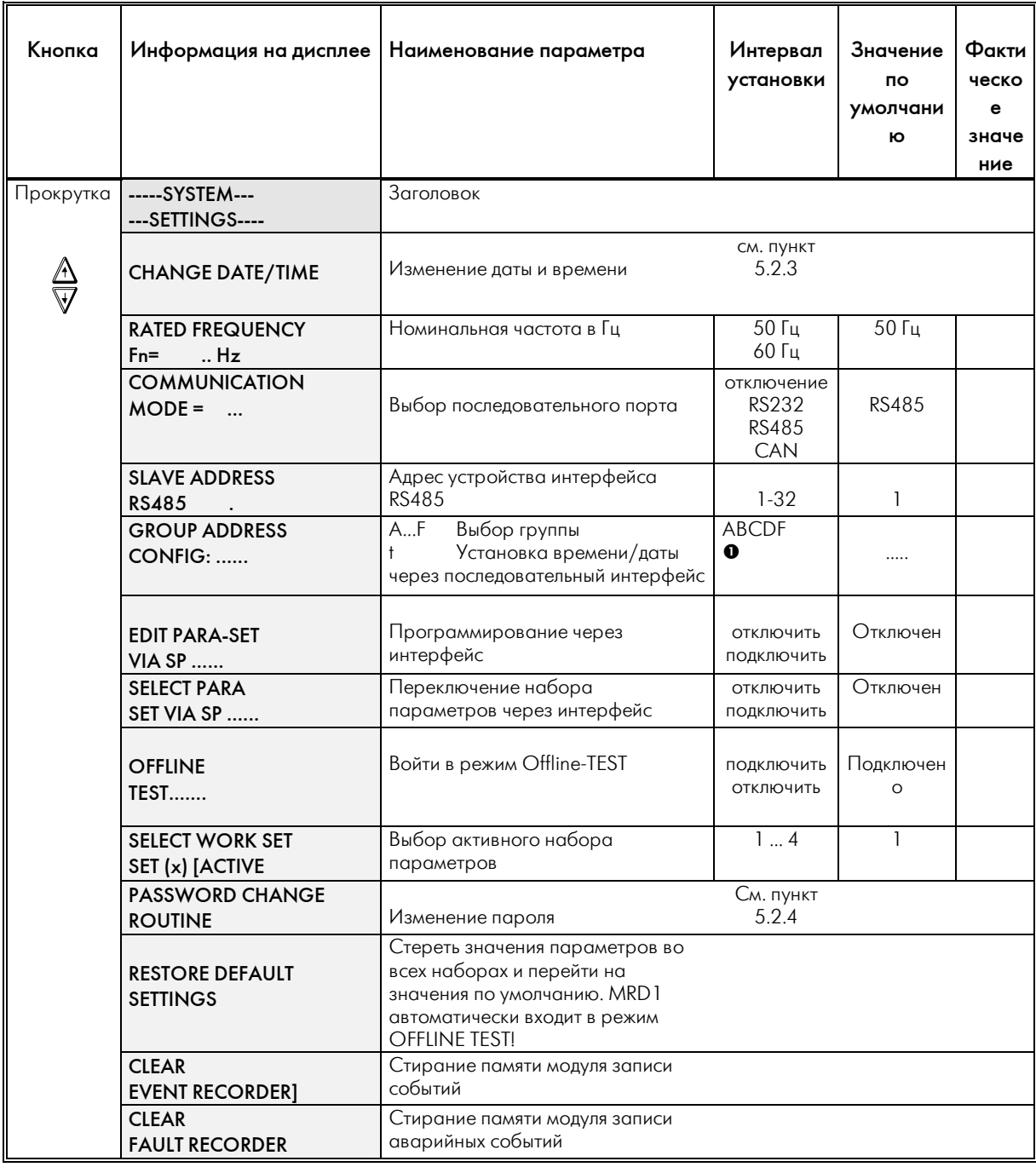

Таблица: Страница системных параметров SYSTEM, обзор

О Поставьте курсор и нажмите ЕМТЕР

Для замены любого параметра или начала процедуры нажмите  $\overline{\textsf{EMER}}$ , пока есть на экране соответствующая картинка.

#### **5.2.3 Время/дата**

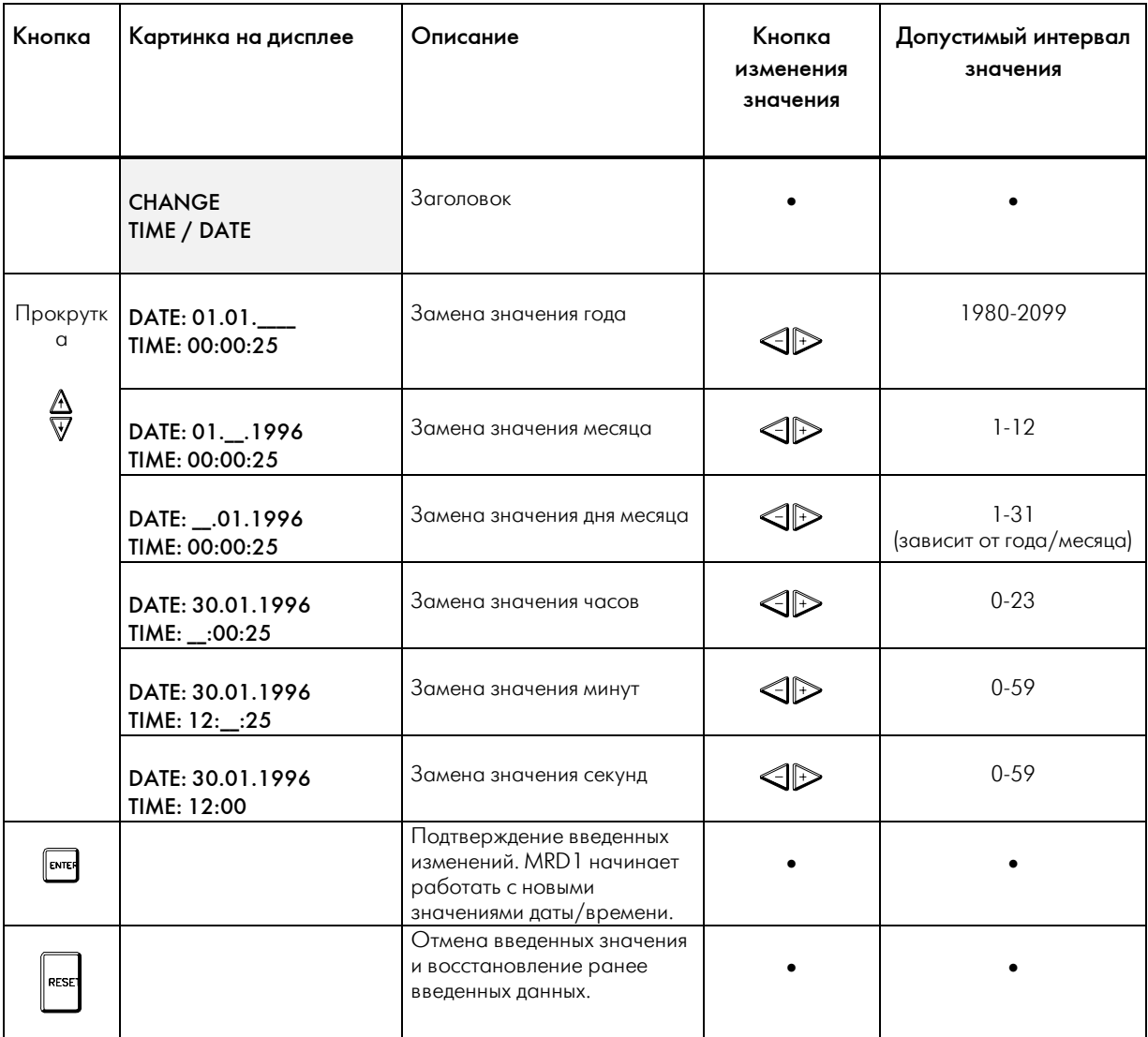

#### • Не предусмотрено

*Таблица: Установка текущих даты/времени*

#### $\triangleleft$  Внимание

У обеих кнопок со стрелками во время выполнения всех стадий этой процедуры функции одни и те же: обе передвигают курсор к соседней группе цифр. После окончания работы в группе ввода секунд (SECOND) курсор автоматически возвращается к группе цифр года (YEAR). Цифры для года и месяца должны быть введены до ввода дня месяца, чтобы *MRD1* мог проверить, нужно ли учитывать день високосного года и посчитать количество дней данного месяца. Внутренние часы не останавливаются во время этой процедуры, так что если вы отмените введенные значения, нажав RESET, ранее введенное время

не изменится. Измененное время станет действующим только после нажатия ENTER.

Значения время/даты может быть синхронизировано через последовательный интерфейс (см. описание параметра GROUP ADDRESS).

#### **5.2.4 Смена пароля**

Сменить пароль в *MRD1* можно в любое время. Для изменения пароля нужно знать его предыдущее значение. С целью исключения «опечаток» при вводе пароля *MRD1* потребует ввести его значение дважды. Если введенные в это время значения не совпадут, пароль не изменится, и действовать будет введенный ранее. См. следующую таблицу.

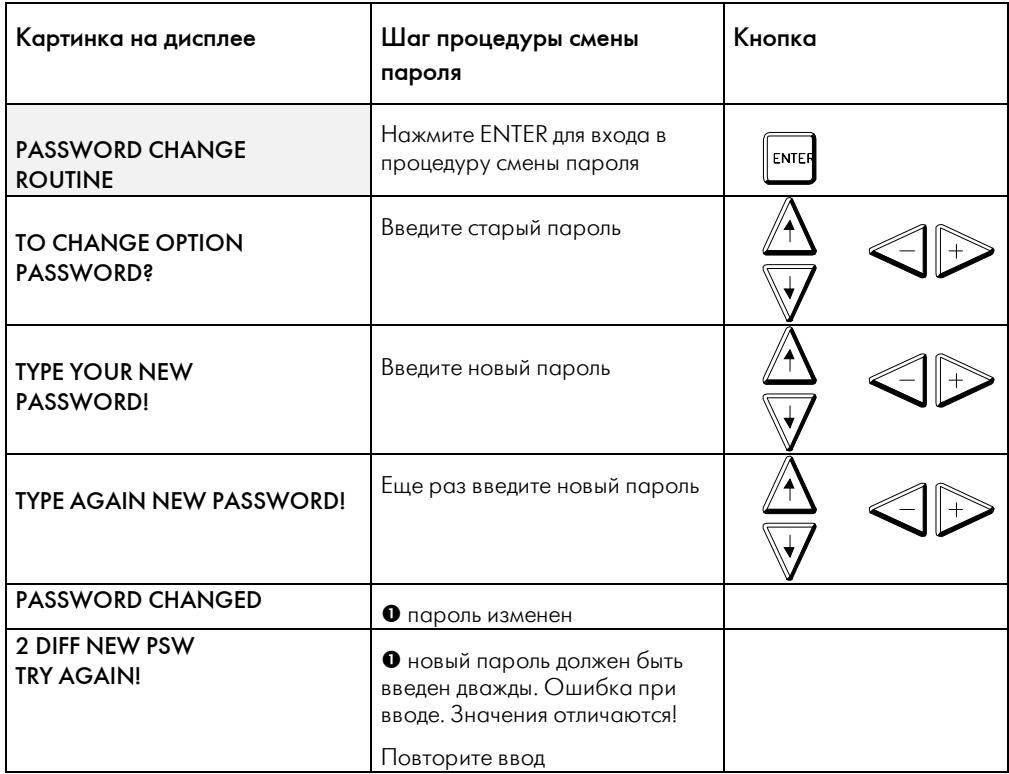

n сообщение появляется приблизительно на 2 секунды

*Таблица: Процедура смены пароля.* 

#### **5.3 Страницы PARAMETER**

#### **5.3.1 Доступ к странице**

В следующей таблице приводится обзор всех страниц наборов параметров, и описывается, к чему они относятся.

Войти в страницы PARAMETER можно из режимов VIEW или EDIT.

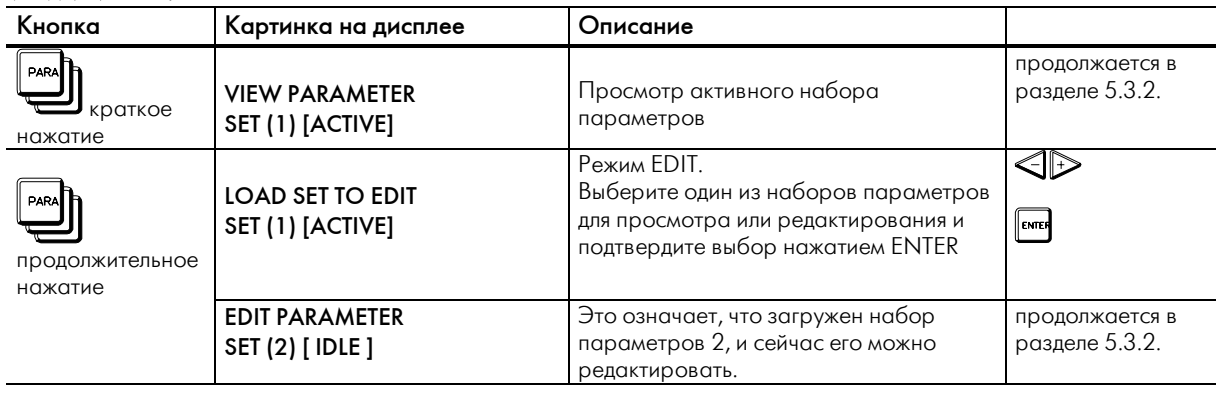

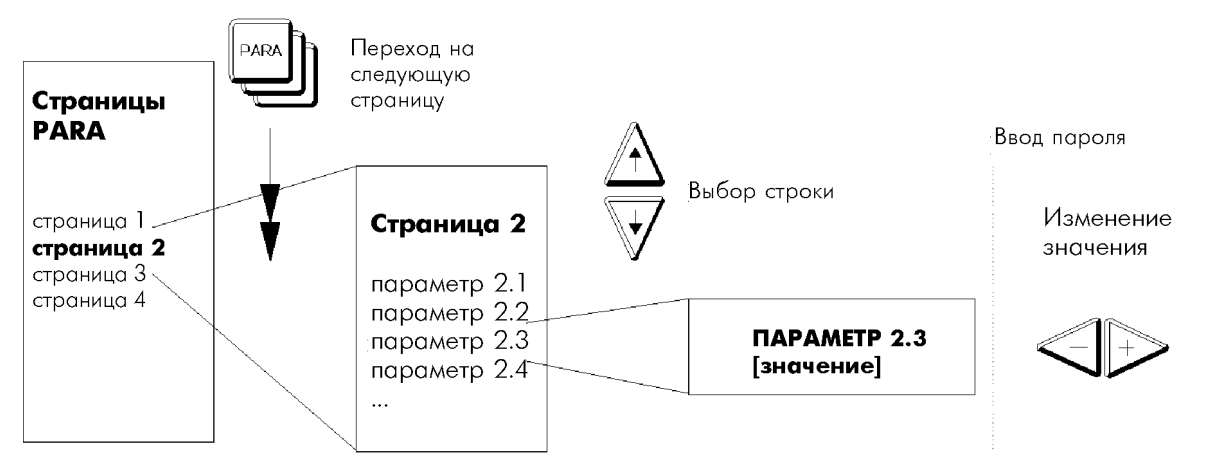

*Рисунок: Страницы параметров, организация.* 

После изменения параметра можно сделать следующее:

- Оставив параметр измененным, перейти к следующей строке :нажать кнопку (up/down)
- Оставив параметры измененными, перейти к следующей странице **:// Следующей странице** :краткое нажатие PARA
- Отменить измененное значение высвеченного параметра :краткое нажатие RESET
- Записать в память измененные значения параметров :продолжительное нажатие ENTER
- Завершить работу с отказом от всех проведенных изменений, в память ничего не записывать :продолжительное нажатие RESET
- 

#### 5.3.2 O63op

| Кнопка                              | Страницы<br>Заголовок                                                                     |                                     | Параметр                                                                                                    | Cm.<br>раздел |
|-------------------------------------|-------------------------------------------------------------------------------------------|-------------------------------------|----------------------------------------------------------------------------------------------------|---------------|
| Переход на<br>следующую<br>страницу | VIEW PARAMETERSET(1)<br>[ACTIVE]<br>ИЛИ<br>EDIT PARAMETERSET(2)<br>$\lceil$ idle $\rceil$ | Страницы<br>Parameter               | Активные параметры можно<br>просмотреть (например, набор 1)<br>ИЛИ<br>выбранный набор готов для<br>просмотра или редактирования<br>(например, набор 2)          |               |
|                                     | ***GENERATOR****<br>****RATINGS*****                                                      | Данные<br>защищаемого<br>устройства | Номинальная мощность<br>Номинальное напряжение<br>Первичный ток TT<br>Вид подключения TT                                                                        | 5.3.3         |
|                                     | ***PROTECTION***<br>****SETTINGS                                                          | Уставки<br>дифзащиты                | Дифференциальный ток при Is=0 x In<br>Дифференциальный ток при Is=2 x In<br>Дифференциальный ток при Is=10 x In<br>Максимальный дифференциальный ток<br>ldiff>> | 5.3.4         |
|                                     | ** OUTPUT RELAY**<br>****SETTINGS***                                                      |                                     | Время до возврата выходного реле или<br>не-возврат до проведения системного<br>возврата RESET                                                                   | 5.3.5         |

Таблица: Обзор страниц параметров

Когда вы только приступите к изменению параметров с помощью кнопок +/-, MRD1 потребует ввести пароль. Если вы хотите только просмотреть их значения, для перехода на другую страницу воспользуйтесь кнопкой PARA, а для выбора определенного параметра - кнопкой UP/DOWN.

5.3.3 Параметры генератора

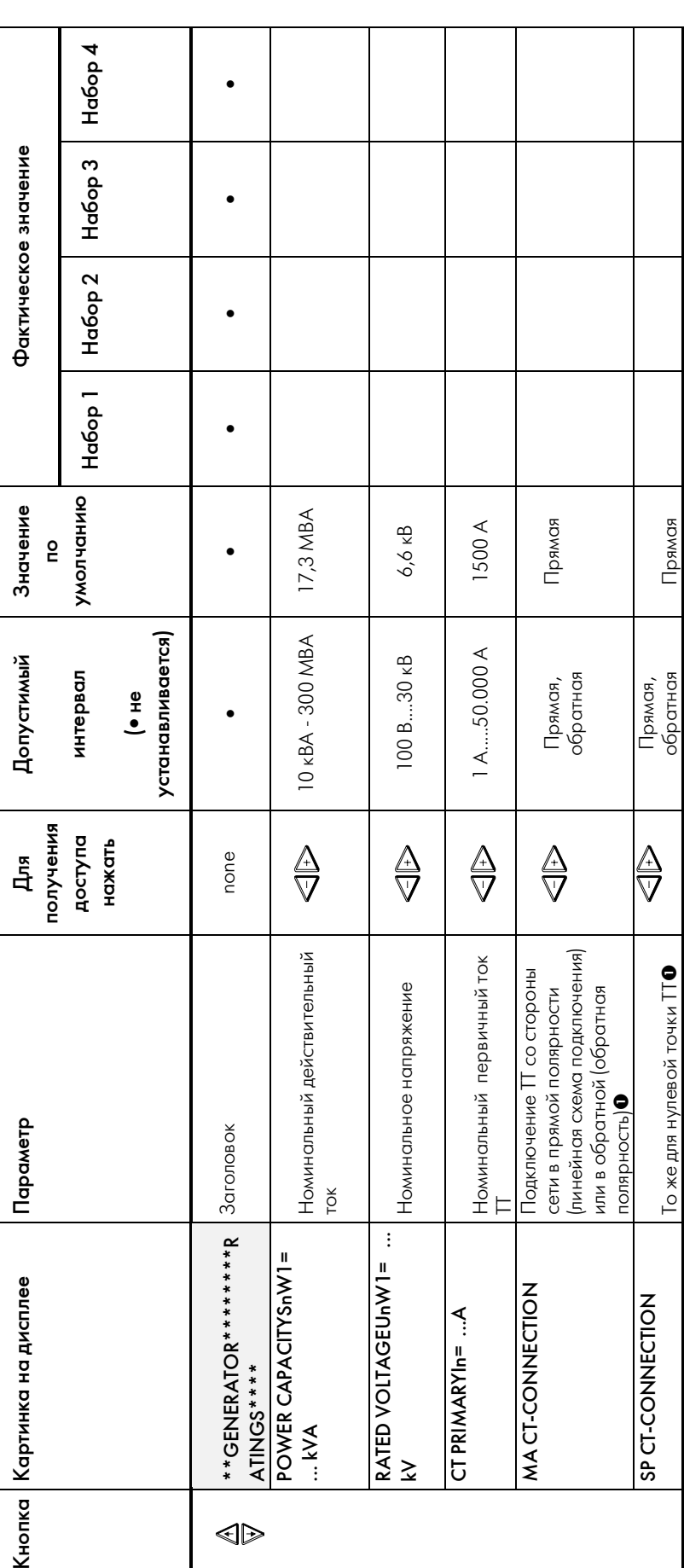

● Примечание: Установка на обратную полярность необходима, если направление тока во вторичной цепи инвертировано отнсительно входных терминалов MRD1,<br>как это показано на схеме подключения (раздел 10).

### **5.3.4 Уставки**

Дифзащита

Характеристики отключения *MRD1* могут быть заданы с помощью 4 уставок:

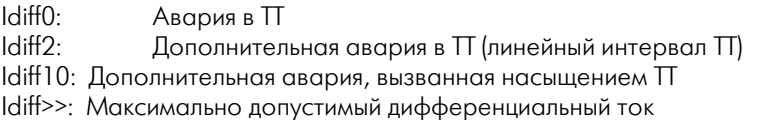

In: Номинальный ток генератора (или номинальный ток электродвигателя)

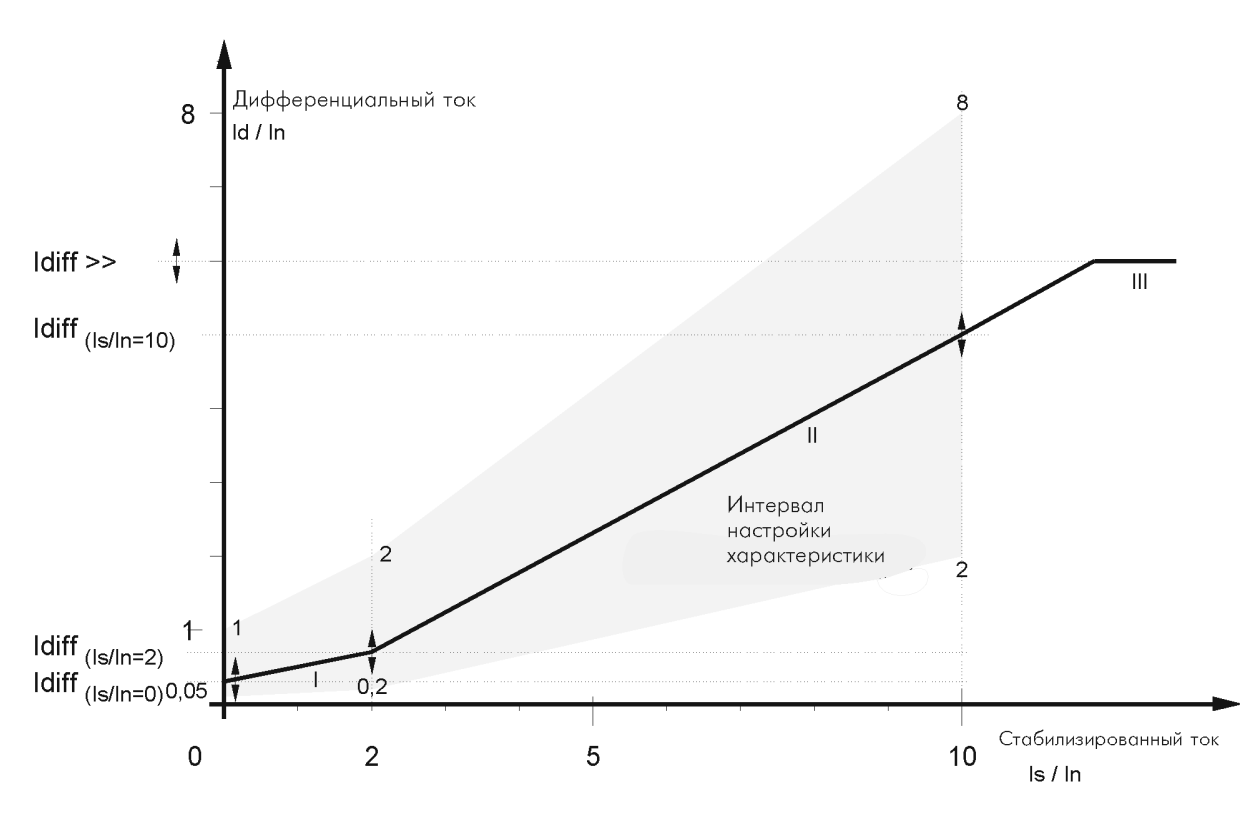

*Рисунок: Возможный интервал установки характеристики*

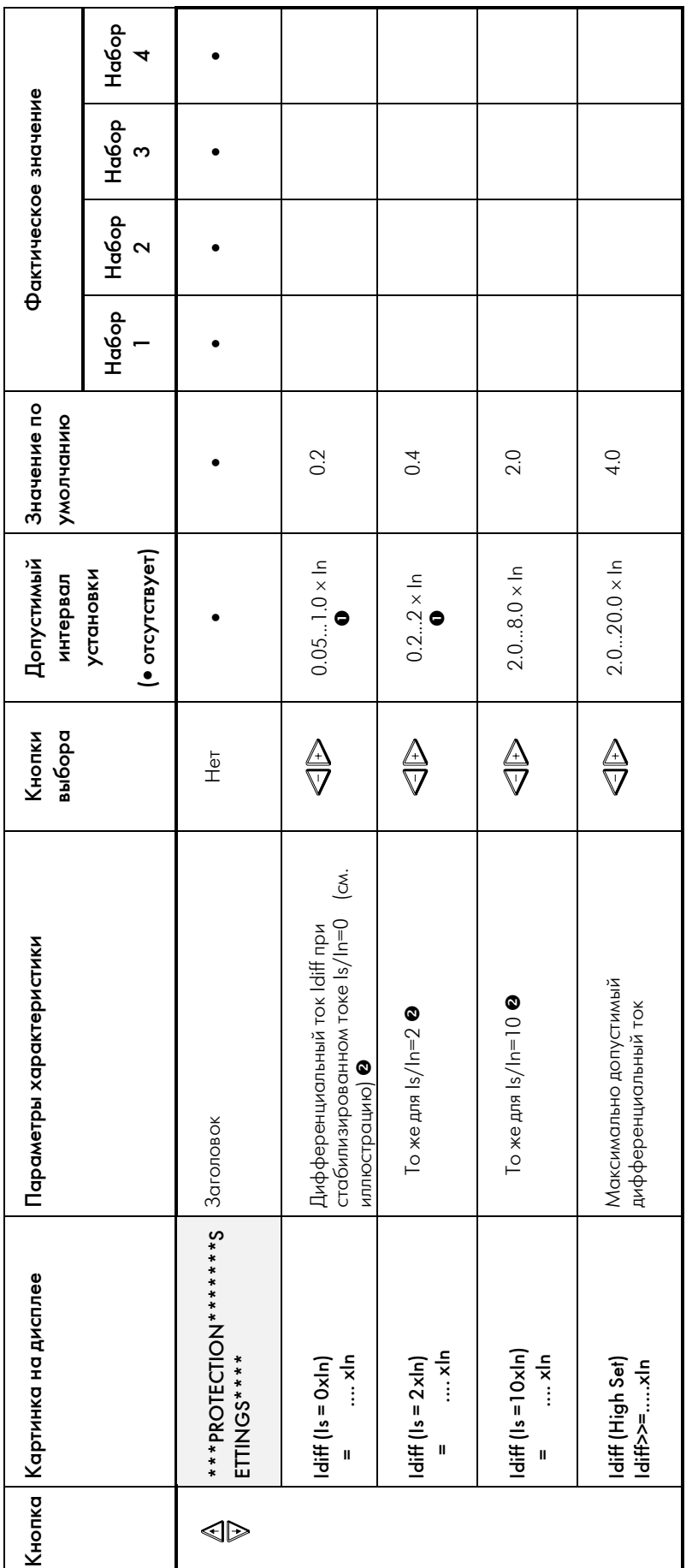

Таблица: Настраиваемые уставки

 $\bullet$  Чтобы не было отрицательного спада в части I характеристики, значение Idiff (Is=2) не должно быть меньше, чем значение Idiff (Is=0). MRD 1 проверит входные значения по этому параметру.<br>● In = номинальный ток генератора (или номинальный ток электродвигателя)

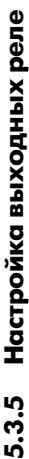

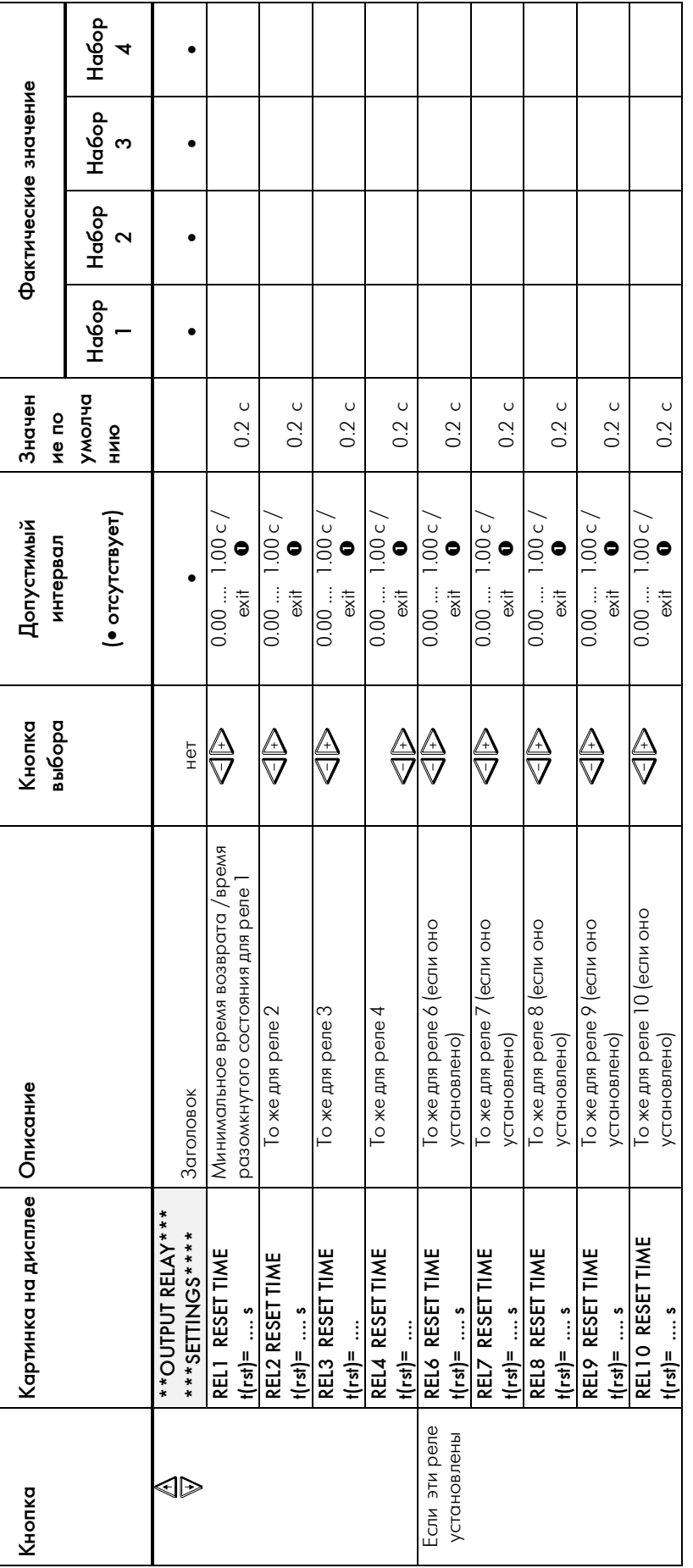

Таблица: Время возврата выходных реле *Таблица: Время возврата выходных реле* ● Время возврата – это минимальное время разомкнутого состояния реле. Если это значение установить на «ехіт», то соответствующее выходное реле будет<br>разомкнуто до тех пор, пока для МRD1 не будет сделан возврат (DEVICE RE Время возврата – это минимальное время разомкнутого состояния реле. Если это значение установить на «exit», то соответствующее выходное реле будет разомкнуто до тех пор, пока для *MRD1* не будет сделан возврат (DEVICE RESET).

#### $5.3.6$ Проверка корректности значений параметров

В MRD1 встроена возможность проверки взаимного соответствия параметров, чтобы значения их были взаимно корректными. Однако чтобы фактический интервал не был слишком ограничен, эта проверка предохраняет лишь от достаточно грубых ошибок. Перед вводом значений в память они проверяются на взаимное соответствие. Процедура такова: вначале параметры сравниваются с номинальными токами I<sub>N</sub> (на обмотку, рассчитанными на основе номинальной действительной мощности и номинального напряжения. После этого проверяется взаимное соответствие параметров.

Если обнаруживается отклонение от значений параметров, введенных с клавиатуры, то MRD1 во время записи значения параметра в память либо не разрешает дальнейшее изменение значения, либо выдает простое текстовое сообщение. В таком случае MRD1 не выходит из режима EDIT, и соответствующее значение может быть откорректировано.

Когда параметры вводятся через интерфейс, сообщения об ошибках передаются в виде специальной «телеграммы».

Значение параметра не считается правильным, если не выполнено хотя бы одно из следующих условий:

- Для каждой обмотки П не выполнено соотношение  $1/8 \times I_{N}$  <  $I_{WPN}$  <  $2 \times I_{N}$
- Коэффициент преобразования TT при номинальном токе **MRD1**  $I_{MPM}$  < 5 A
- Не выполнено соотношение уровней напряжения:

для трехобмоточных трансформаторов  $(MRD1-T3):$ 

 $U_{N \text{ ofmortra } 1} \geq U_{N \text{ ofmortra } 2} \geq U_{N \text{ ofmortra } 3}$ 

для двухобмоточных трансформаторов:  $(MRD1-T2)$ 

 $U_{N \text{ of} \text{MOTK} \Omega} \geq U_{N \text{ of} \text{MOTK} \Omega}$ 

• Характеристика отключения  $|d(I_s=0)| \leq |d(I_s=2)|$ т.е. скорость изменения в секторе  $1 \ge 0$ , и скорость изменения в секторе 1 меньше либо равна скорости изменения в секторе 2

#### Сокращения:

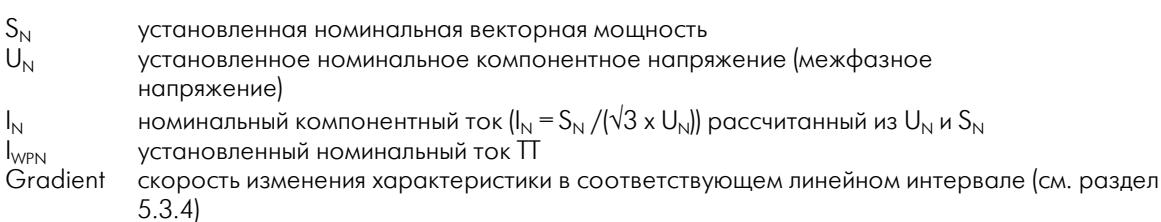

### **5.4 Страницы данных (DATA)**

#### **5.4.1 Доступ к данным**

Все измеренные, рассчитанные и записанные в память данные можно просмотреть на страницах данных (DATA).

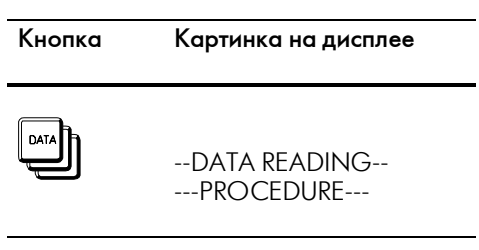

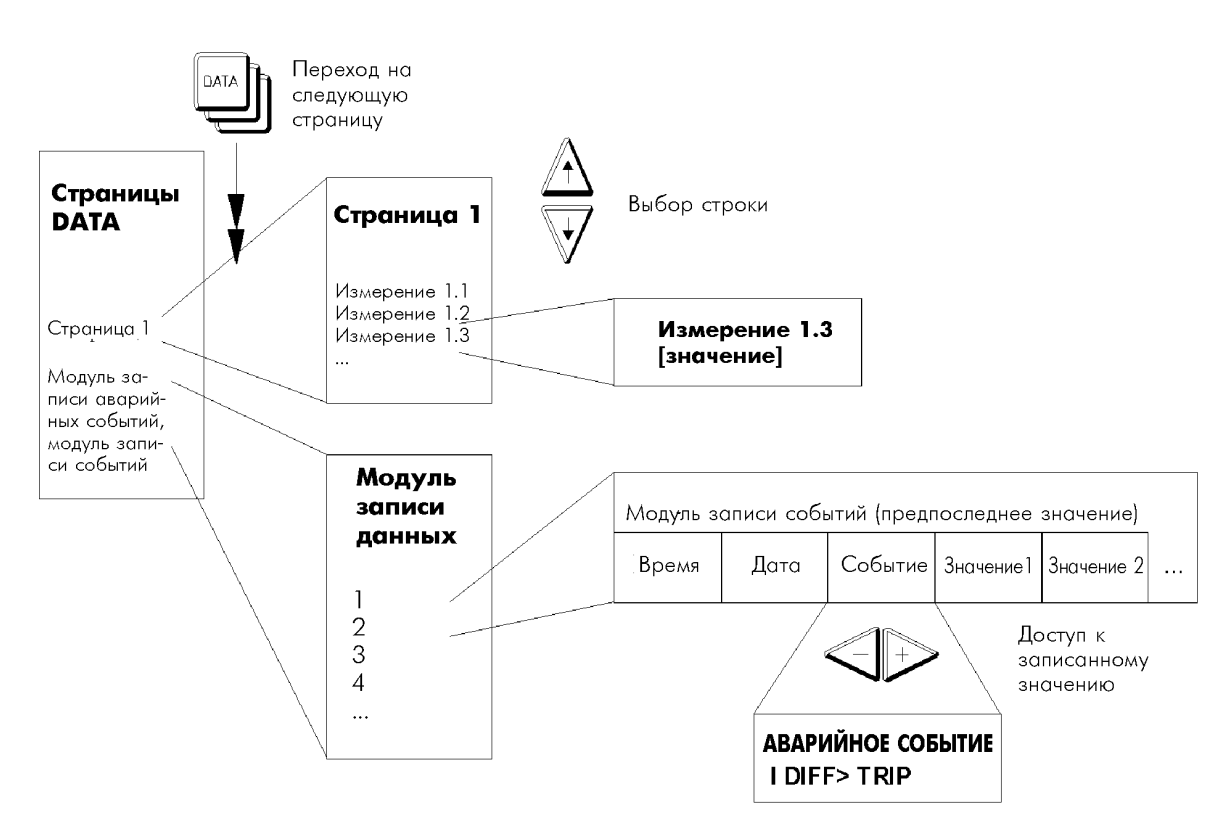

*Рисунок: Организация страниц данных*

### 5.4.2 Обзор

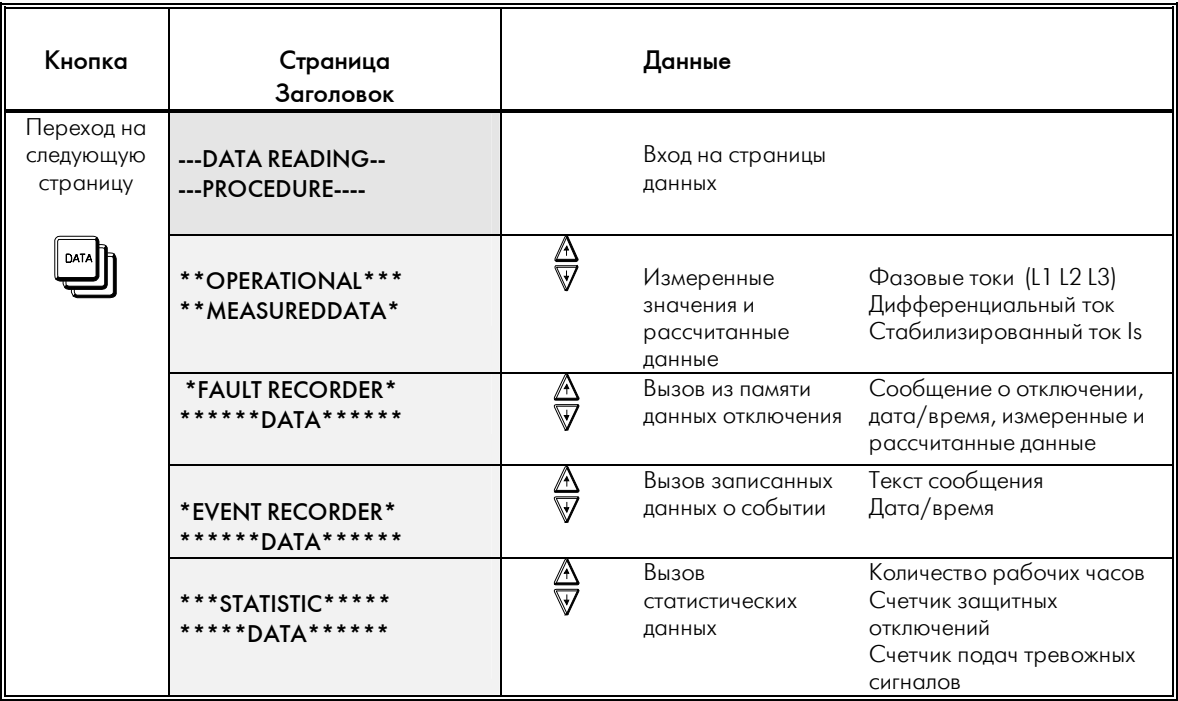

Таблица: Обзор страниц данных

### **5.4.3 Измеренные и рассчитанные данные**

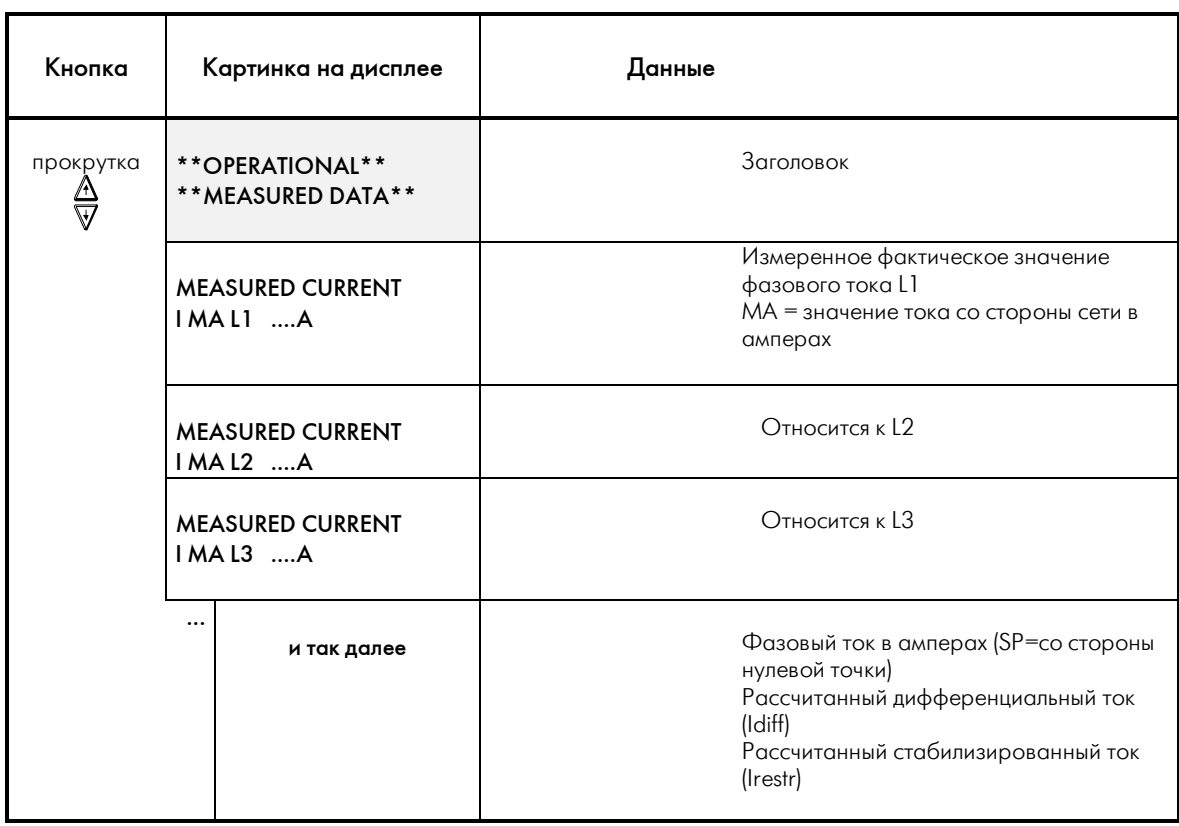

*Таблица: Измеренные рабочие данные*

### 5.4.4 Модуль записи аварийных событий

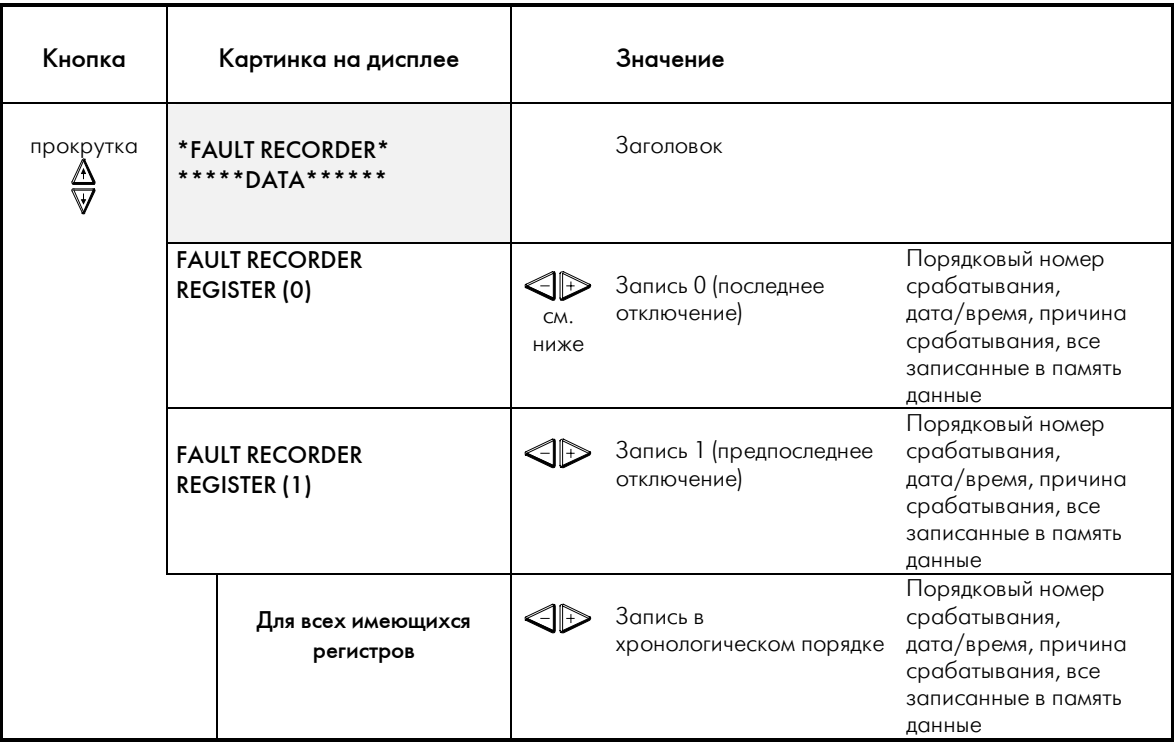

Дисплей показывает "END OF DATA" в конце страницы или в том случае, когда не записано никаких данных о защитных срабатываниях.

Таблица: Модуль записи аварийных событий

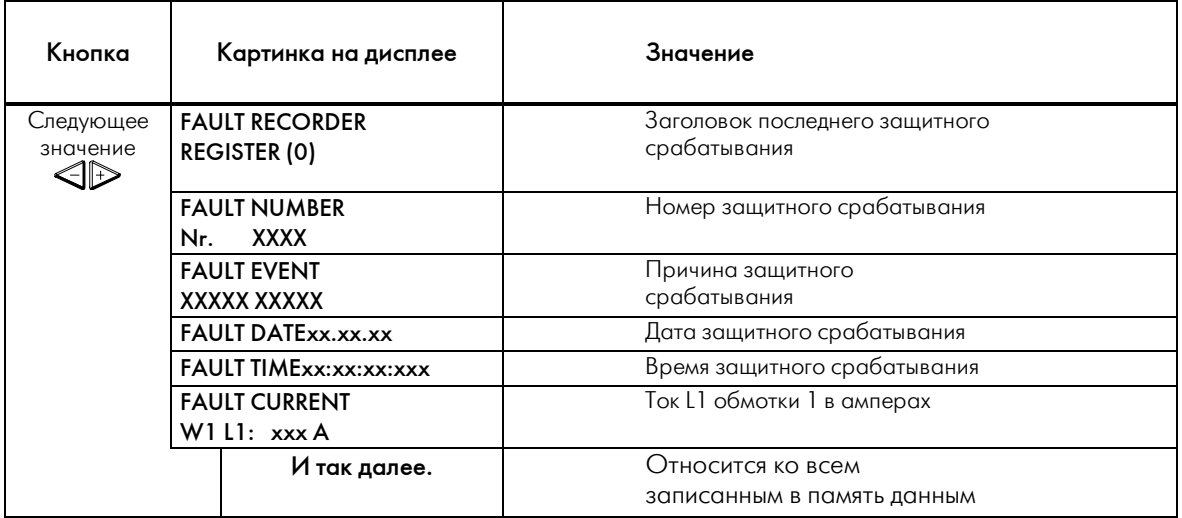

Таблица: Данные, записываемые модулем записи аварийных событий

### **5.4.5 Модуль записи событий**

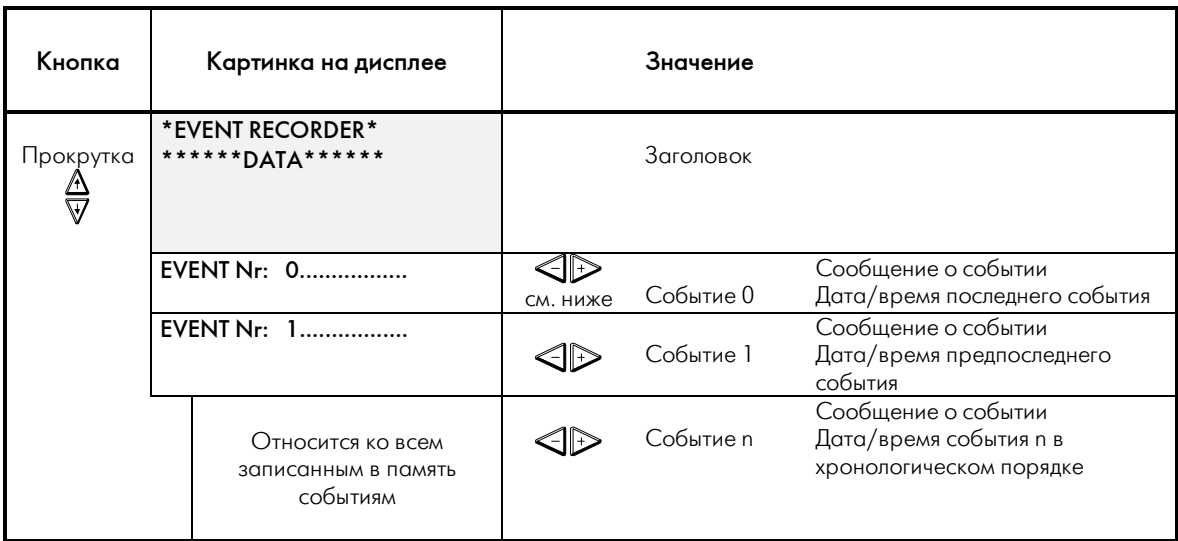

Дисплей показывает "END OF DATA " в конце страницы.

*Таблица: модуль записи событий*

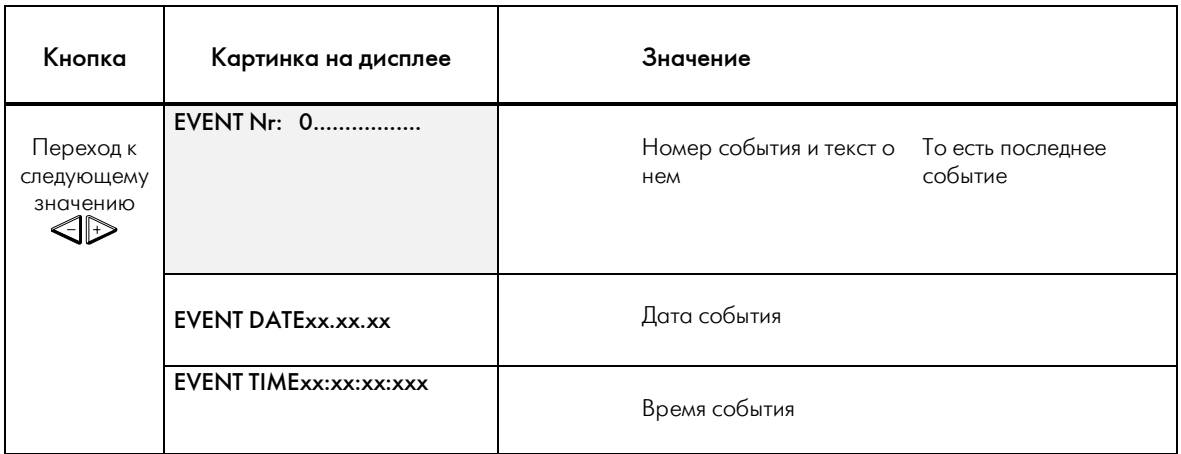

*Таблица: Время/дата и содержание события*

### 5.4.6 Статистические данные

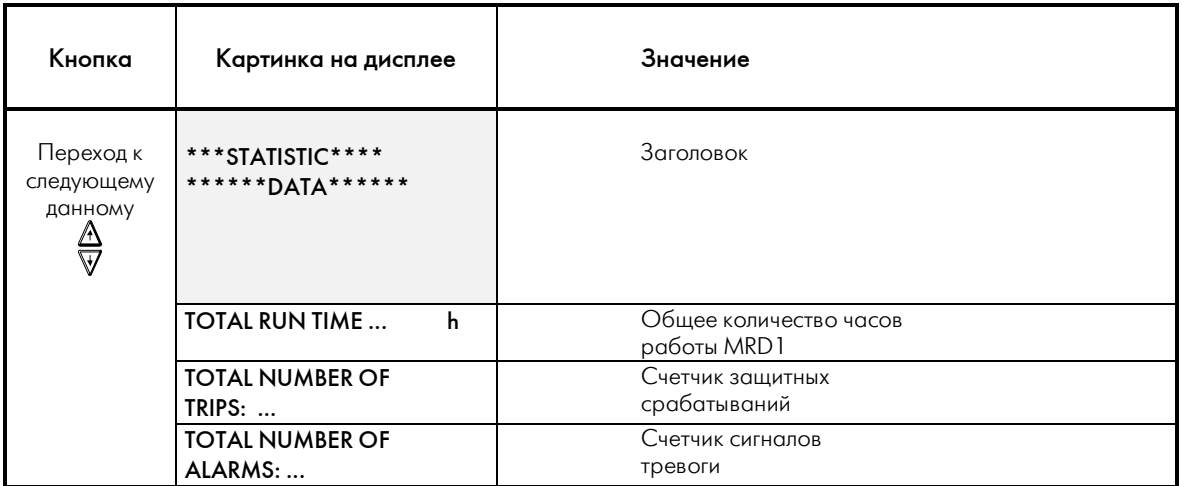

Таблица: Статистические данные

# Внимание

Значения статистических счетчиков обнулить нельзя.

### **5.5 Страница программ самодиагностики (TEST)**

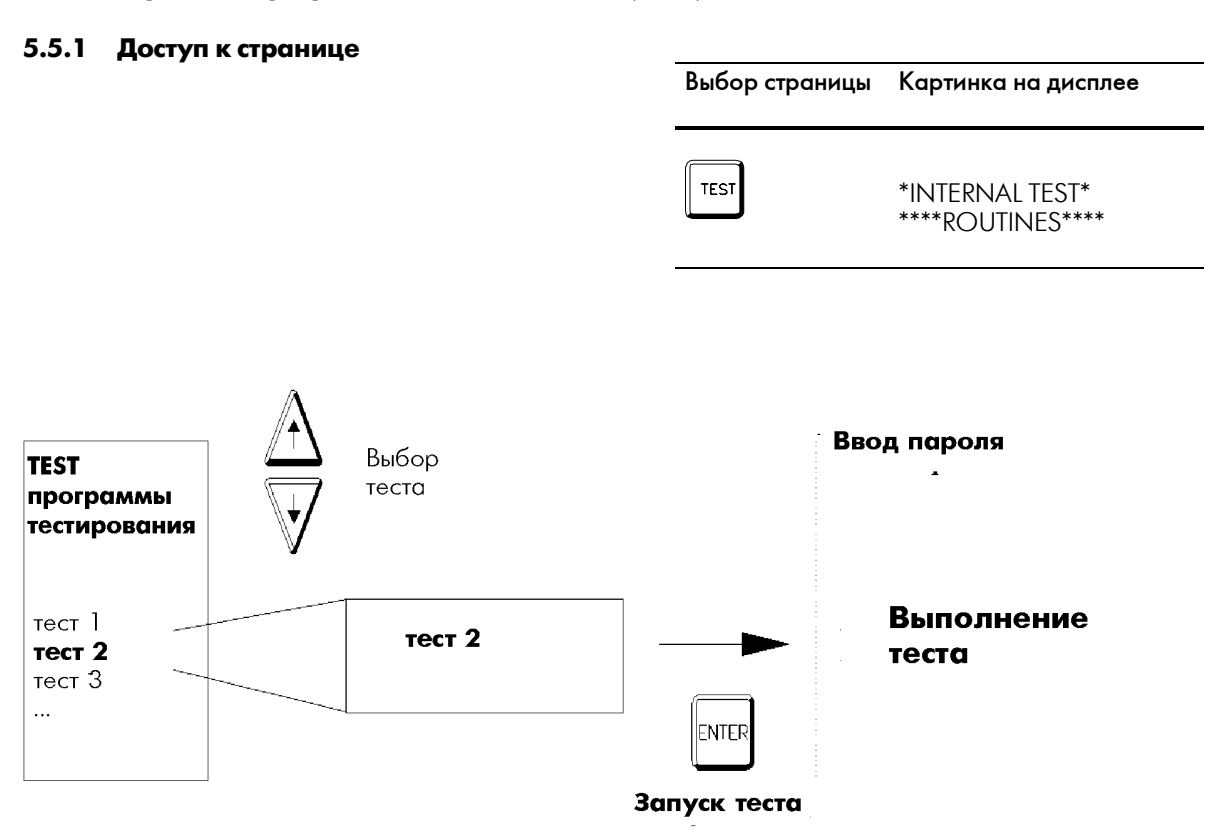

### 5.5.2 O63op

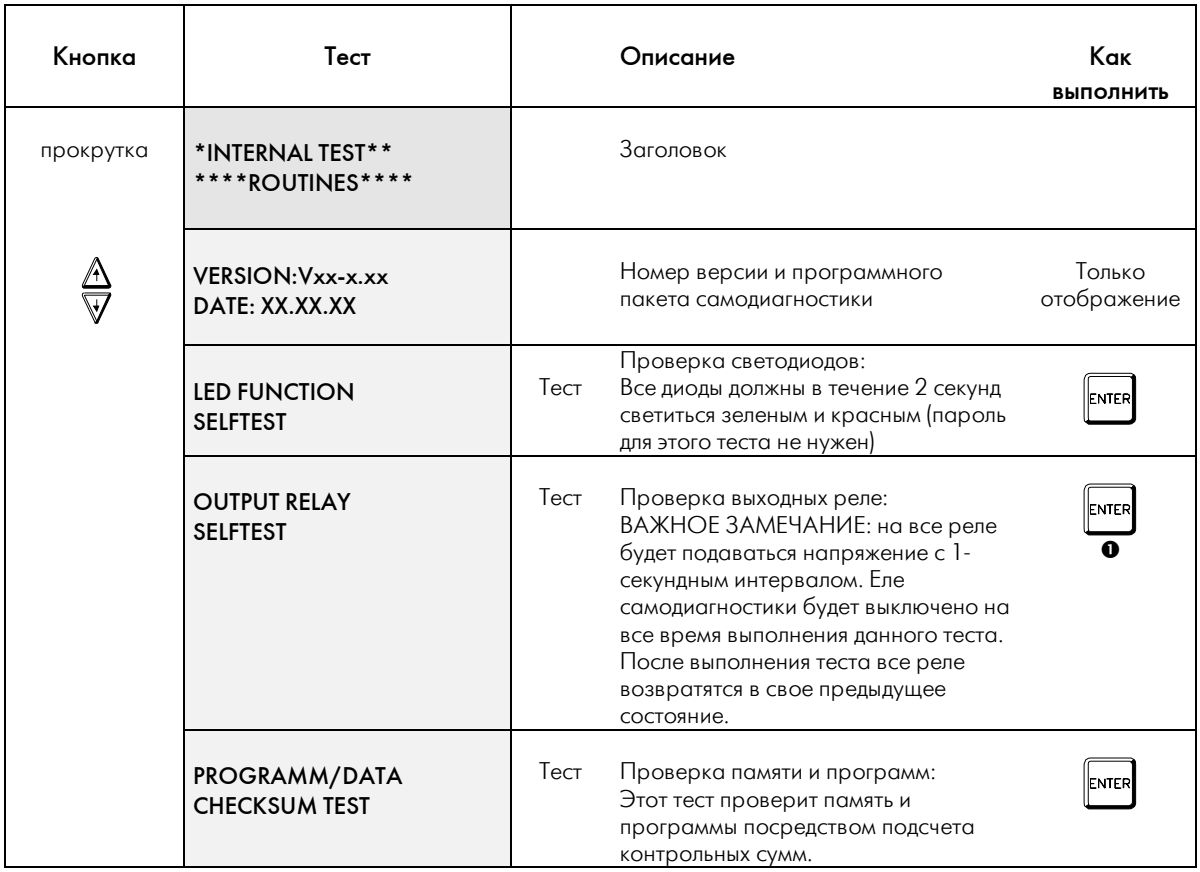

• ВНИМАНИЕ: При выполнении этих тестов нужен пароль, так как на время выполнения этих тестов контрольные функции не работают!

Таблица: выполнение тестовых программ

### **5.6 Процедура программирования параметров**

В данном разделе последовательно описывается, как в первый раз вводить конкретные рабочие параметры для *MRD1* с клавиатуры. Более подробная информация о параметрах и интервалах их допустимых значений приводится в разделах по страницам PARAMETER и SYSTEM.

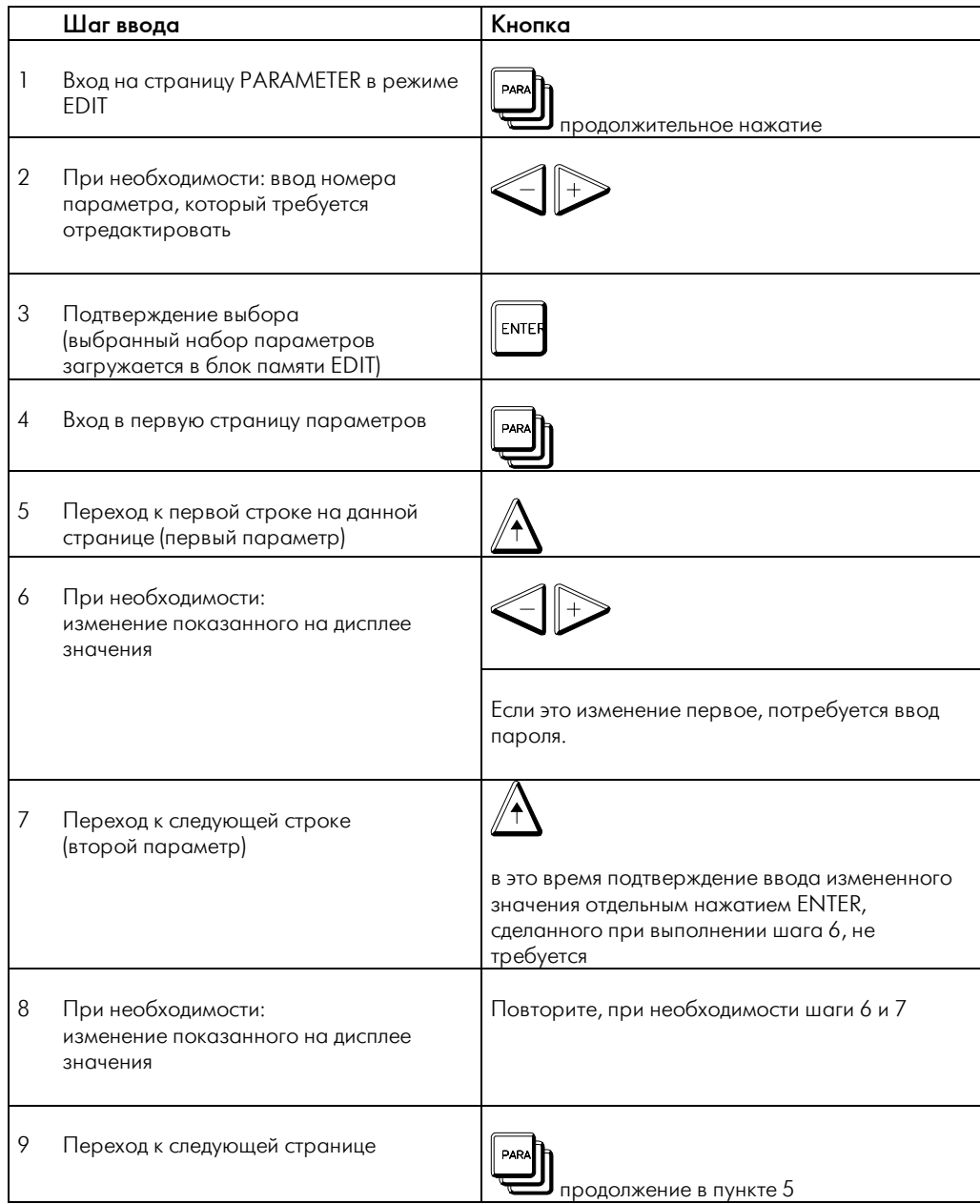

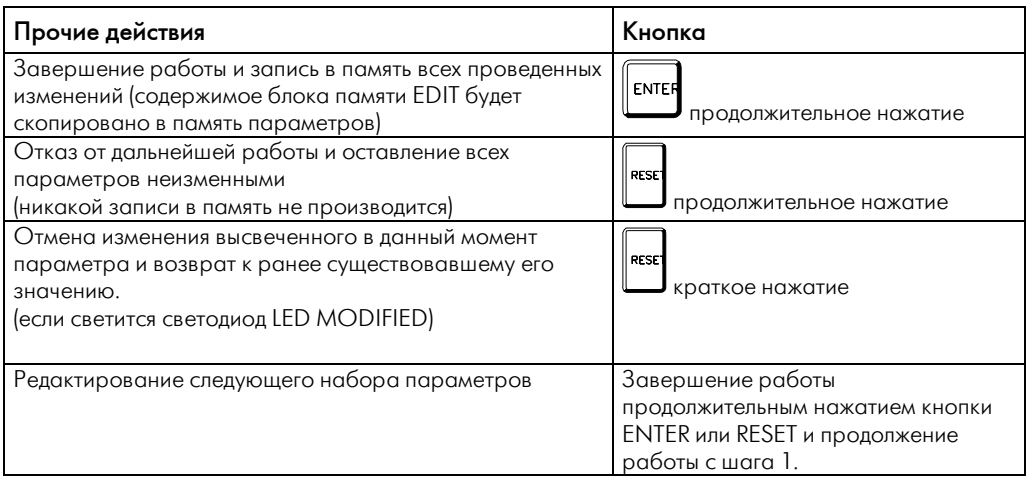

# $\begin{matrix} \mathbb{Q} \end{matrix}$  Внимание

и и пребуется подтверждать ввод каждого изменения нажатием ENTER. Все изменения хранятся в блоке памяти редактирования. При длительном нажатии кнопки ENTER все изменения из блока памяти редактирования. При длительном нажа

### **6 Проверка блока защиты**

При проверке *MRD1* необходимо учесть: В проверочном токе не должно быть гармоник. При наличии гармоник измерения могут быть с ошибками, если эталонный амперметр будет измерять RMS- значения (такие приборы обычно и используются).

Схемы подключения при проверке дифференциального тока Idiff и стабилизированного тока l таковы: Показания дифференциального и стабилизированного тока можно взять из следующей таблице. Проверочный ток должен соответствовать номинальному току генератора (или электродвигателя).

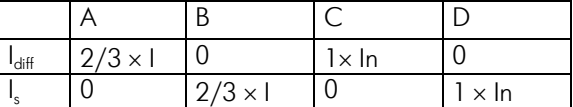

*Отображение данных в зависимости от схемы проверки.* 

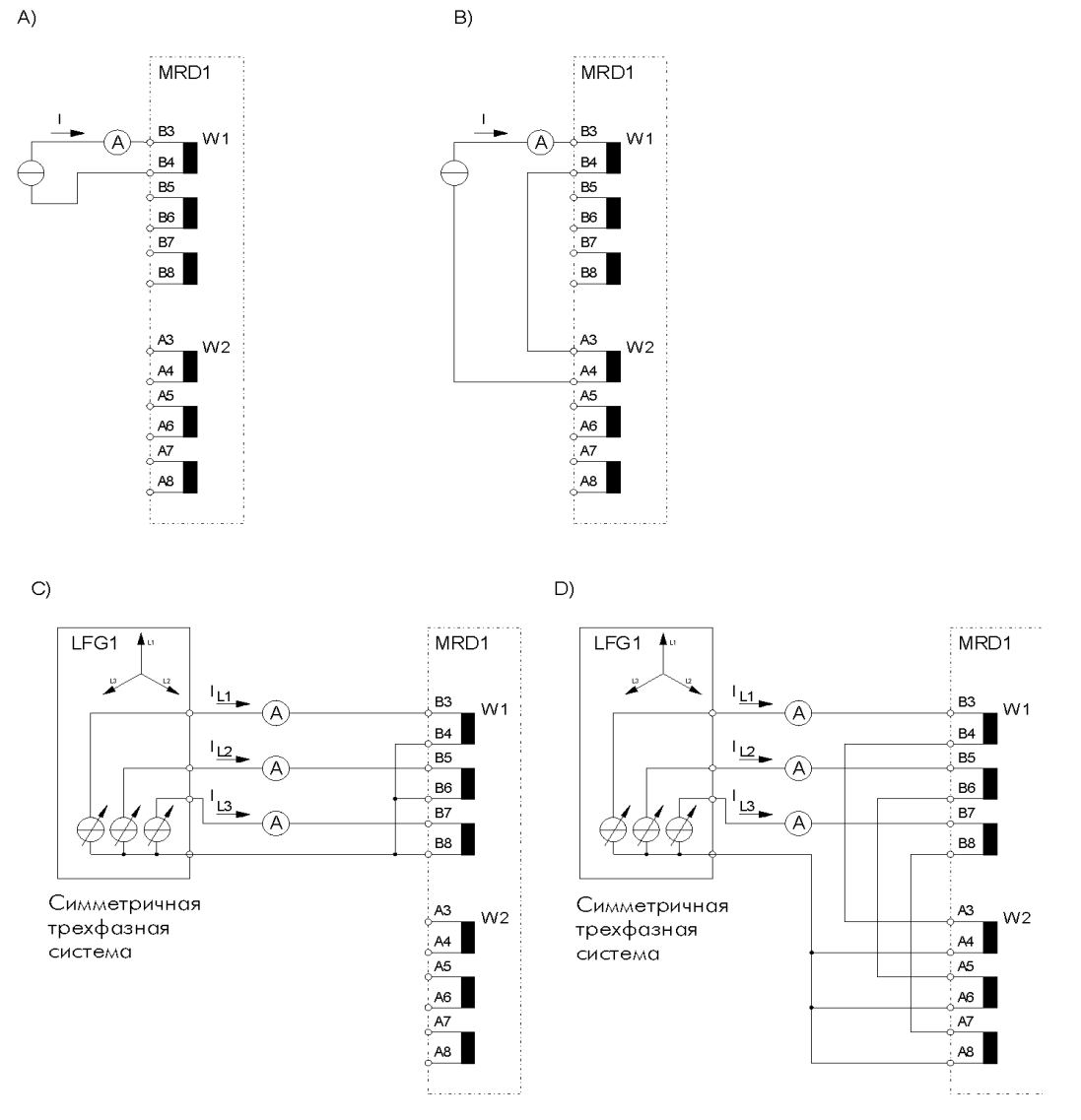

W1= со стороны сети, W2 = со стороны нулевой точки, LFG= силовой генератор SEG

#### ПРИМЕЧАНИЕ в отношении проверки блока защиты:

- Указанные требования к точности зависят от номинальных значений
- Токи не должны содержать гармоник
- Когда для проверки используется трехфазное подключение, токи должны быть симметричными
- Значения параметров МА и SP при подключении П должны быть по умолчанию

#### $\overline{\mathbf{z}}$ Наладка

#### $7.1$ Проверочный лист

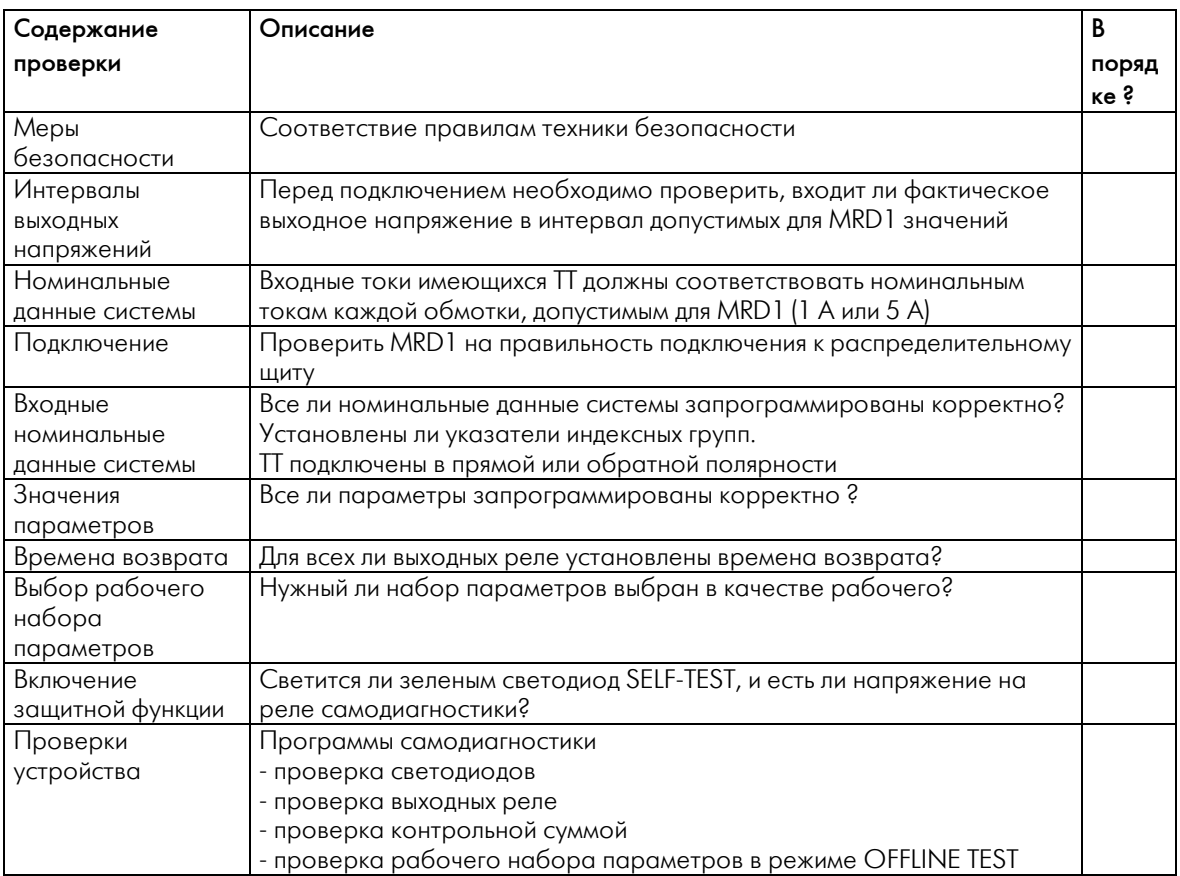

#### 7.2 Подключение TT

Правильная полярность П очень важна, и ее нужно проверить при первом подключении **MRD1.** Обратная полярность подключения хотя бы одного П скорее всего приведет к ложным срабатываниям. Правильность подключения **MRD1** можно грубо оценить по показаниям дифференциального тока, при условии, что защищаемый объект функционирует в штатном режиме. Для того чтобы проверить правильность подключения IT, при первом подключении MRD1 к зашишаемому объекту он должно быть проверен в режиме OFFLINE TEST.

#### ₫ Важное примечание:

В данном режиме для защищаемого объекта нужно устроить достаточную вспомогательную защиту. В дальнейшем предполагается, что компонент, за работой которого ведется наблюдение, работает нормально, и значения всех параметров верны. При работе в режиме OFFLINE TEST необходимо обеспечить, что

возможная неверная полярность П не вызовет ложного срабатывания.

Теперь можно включить компонент, за которым ведется наблюдение, следя и интерпретируя при этом показания дифференциального тока. Интерпретация показываемых значений всегда зависит от местных условий (могут возникнуть связанные с особенностями сети аварийные токи), и потому здесь может быть описана лишь в общем. Тестовые схемы, описанные в разделе 6, могут помочь вам в определении сущности аварии.

Следующую таблицу при проверке подключения можно использовать в качестве проверочной. Указанные значения основываются на том, что загрузка симметрична, т.е. I=I<sub>L1</sub>=I<sub>L2</sub>=I<sub>L3</sub>. Когда реальные нагрузки не на 100 % симметричны, наблюдаемые значения могут отклоняться от табличных данных. Все показанные там числа являются лишь приблизительными значениями, кратными токам нагрузки.

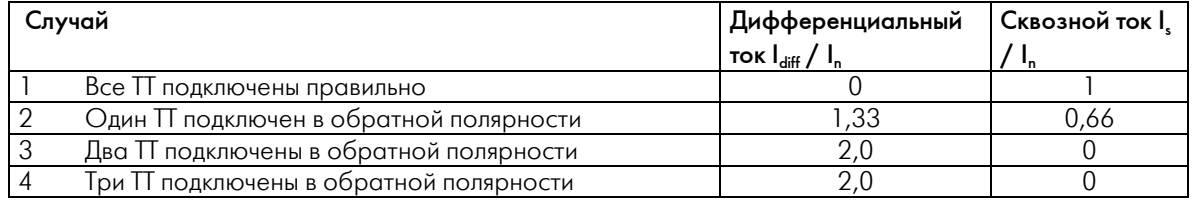

Таблица: Рекомендуемые значения дифференциального и стабилизированного тока для MRD1, когда предполагается, что все компоненты исправны, и подключено различное число TT

#### 1) Корректное подключение:

Все П подключены корректно. Этот случай аналогичен тому, что все П подключены неверно, или ток в системе течет в обратном направлении. Но изменения подключения TT необязательны.

#### 2) Один П подключен неверно.

В этом случае баланс токов отсутствует. В этом случае около  $1/3$  x I сквозного тока отсутствует, а MRD1 вместо этого определяет 2/3 х I лифференциального тока. Когда входной и выходной токи находятся в противофазе, это интерпретируется MRD1, так, как если бы 1/3 х I каждого тока была в противофазе. Таким

образом, получается, что дифференциальный ток равен  $2/3xL$ 

3 / 4) два или три П подключены неверно. В этих двух случаях показания одни и те же. Если неверно подключены три П, возможный сбой может быть исключен изменением параметра "C.T. Connection" без фактического изменения подключения.

Для определения всех других ошибок необходима либо полная проверка подключения П после отключения компонента, либо обратные подключения могут быть определены с помощью подходящего эталонного источника **TOKO** 

## **8 Технические данные**

## **8.1** *MRD* **- G Электронный блок дифзащиты генератора**

### Общие данные

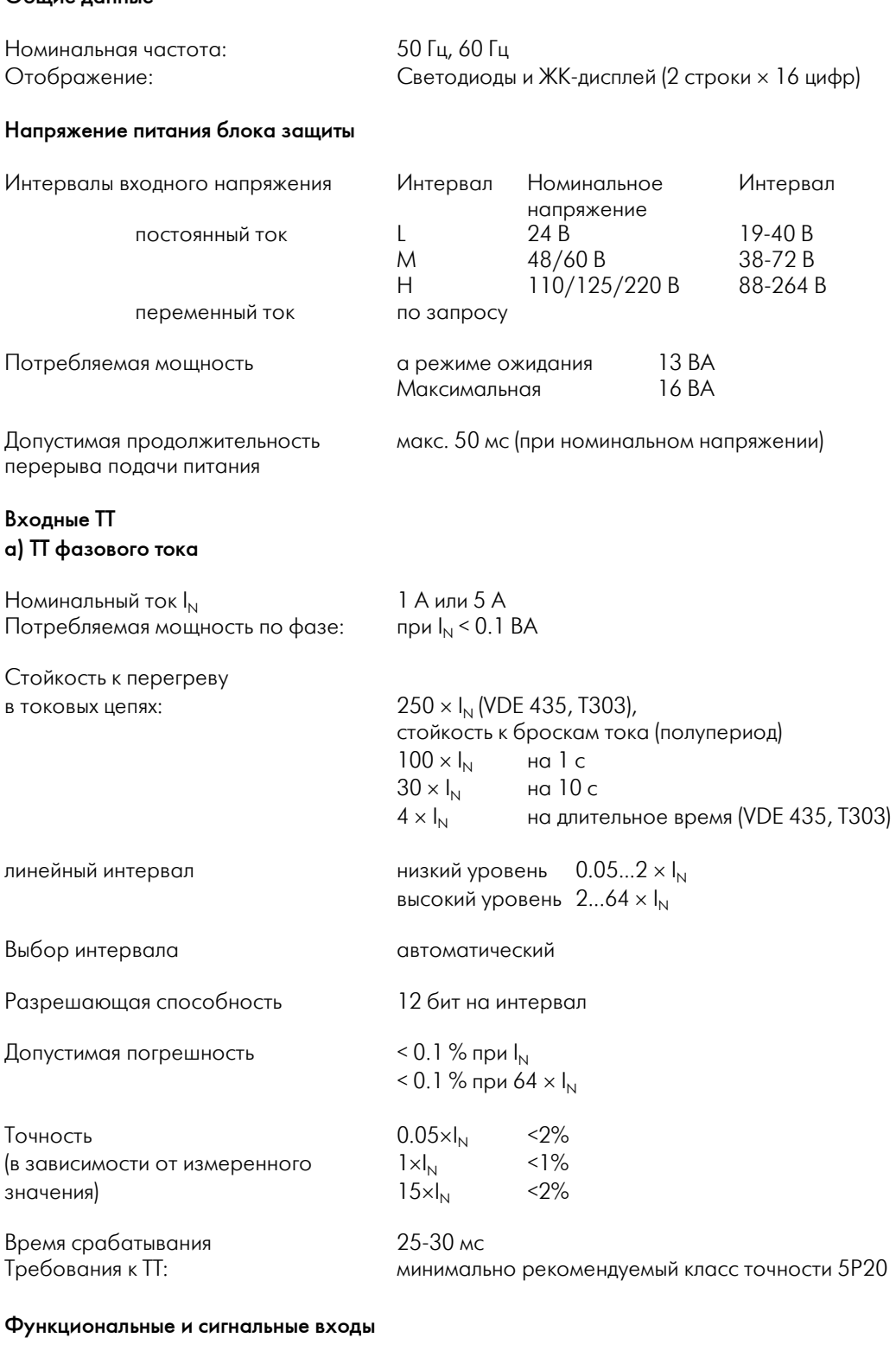

### Цифровые входы

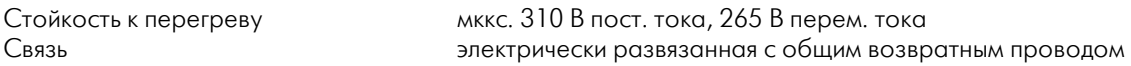

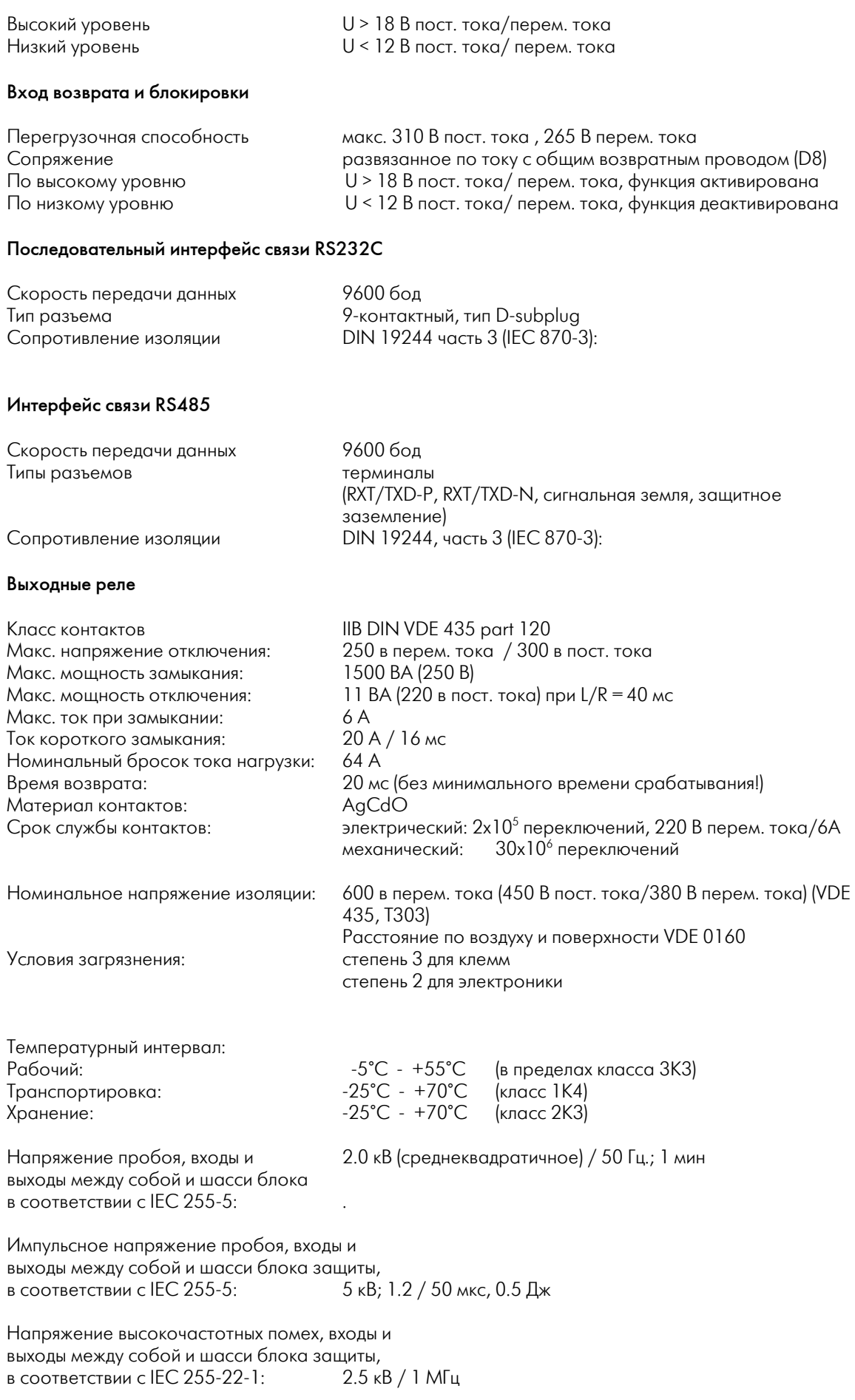

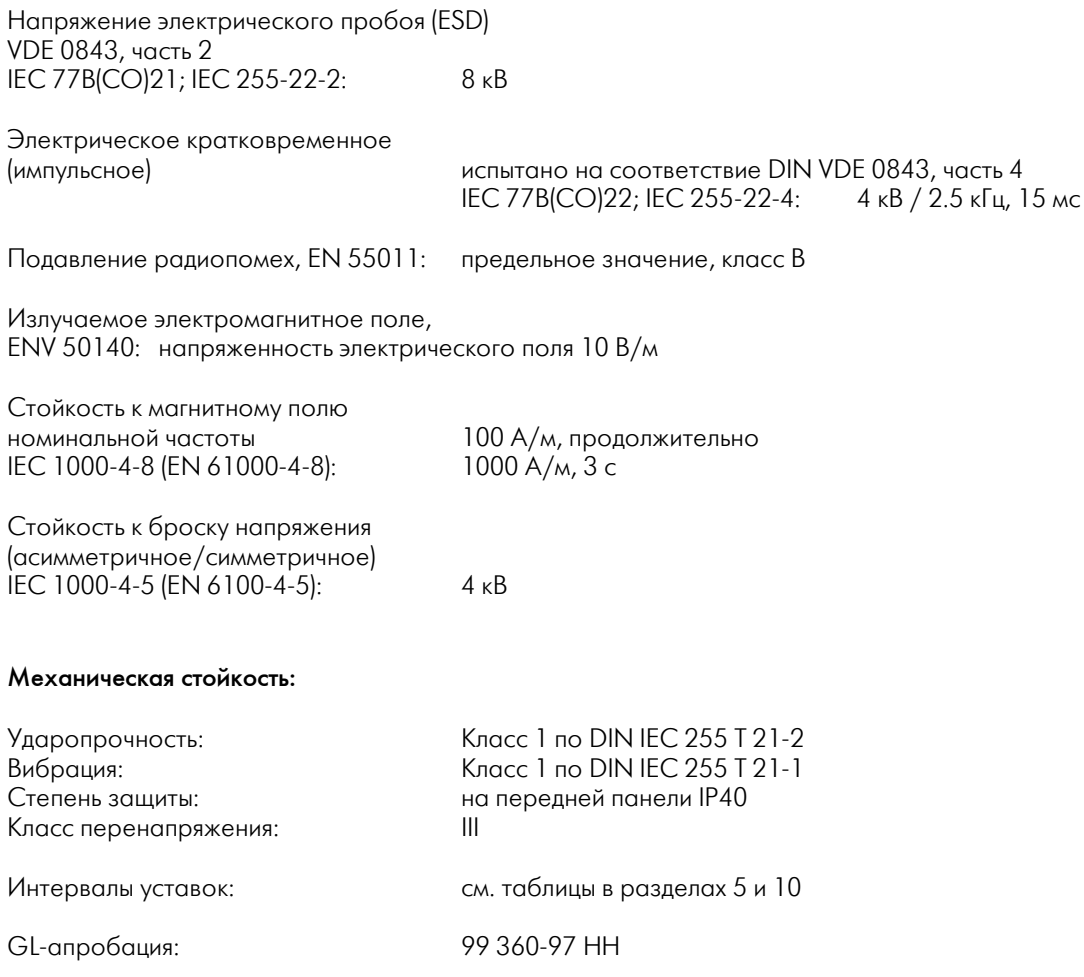

#### Таблицы / Схемы подключения  $\boldsymbol{9}$

#### $9.1$ Возможные сообщения о событиях

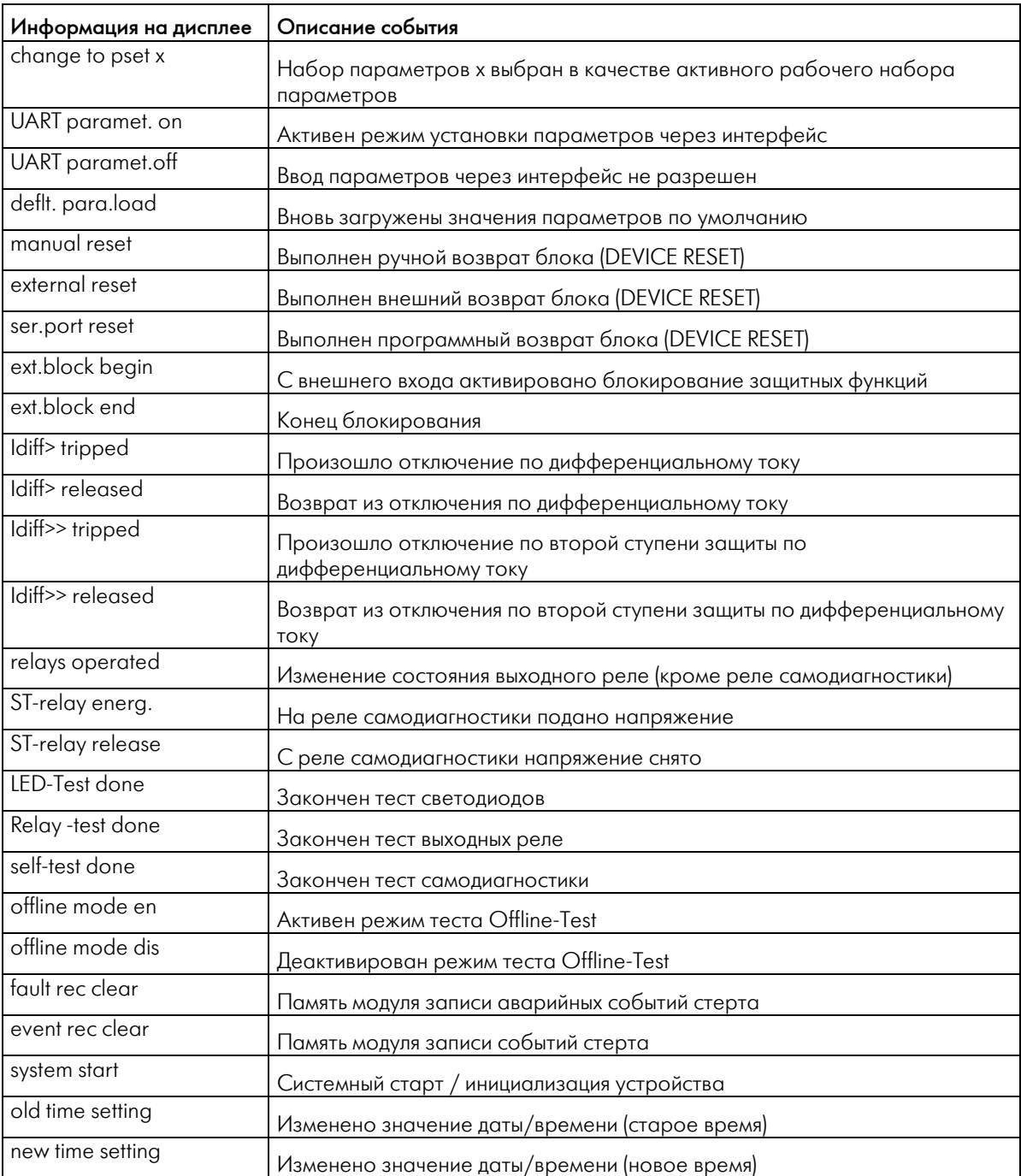

### **9.2 Внешний вид**

Передняя панель:

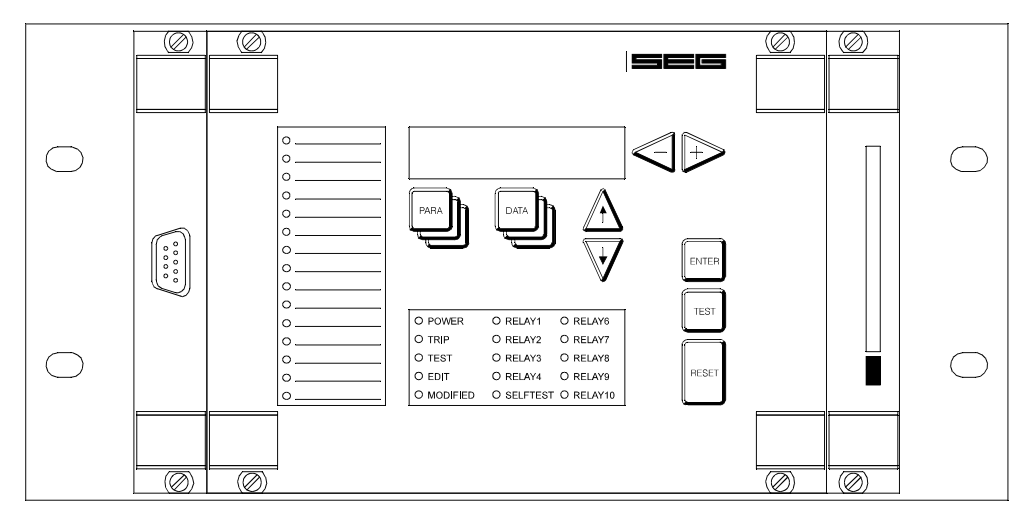

#### Задняя панель

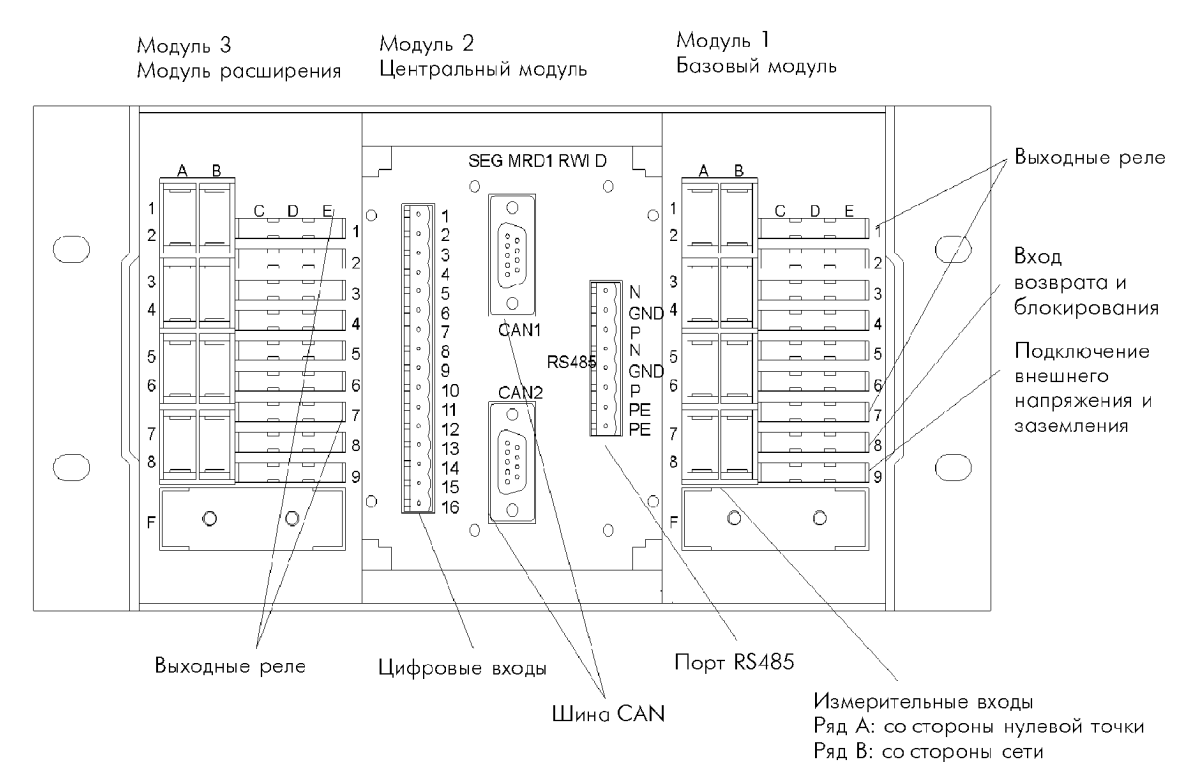

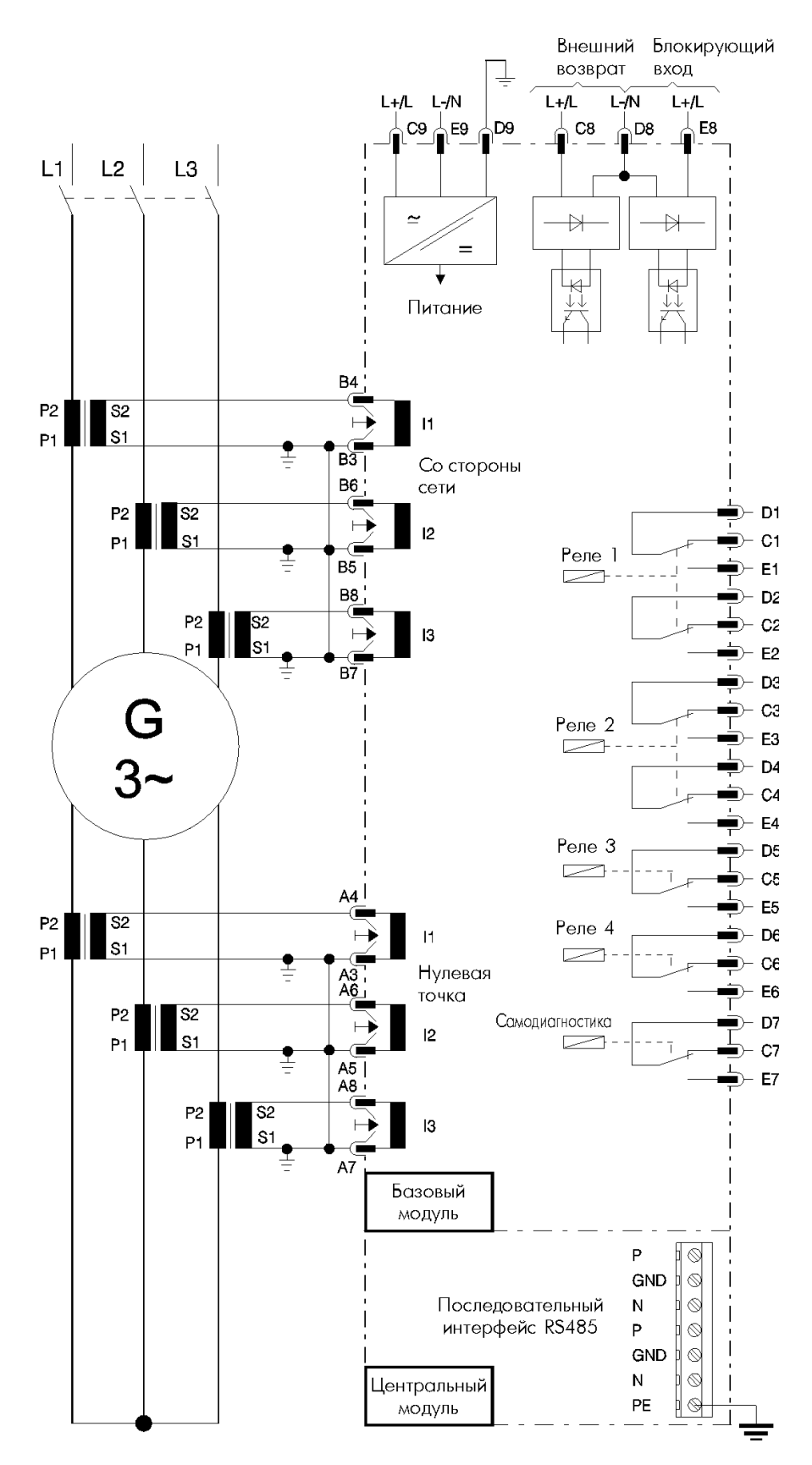

*Рисунок: Схема подключения MRD1-G*

Технические данные могут быть изменены без предварительного уведомления!

### **10 Форма заказа**

### Генератор – Дифференциальная защита

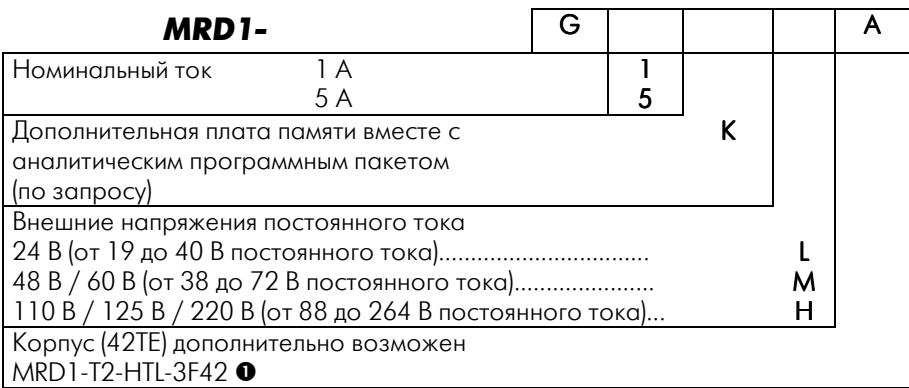

n необходимая стойка для отдельных компонентов

#### \* Важно

Обычно *MRD1* поставляется только для одного типа ТТ (1A или 5A). Реле для токовых трансформаторов с различными номинальными токами может быть поставлено по отдельному запросу.

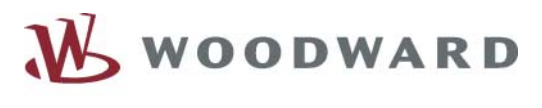

# $=$   $=$   $=$

### **Woodward SEG GmbH & Co. KG**

Krefelder Weg 47 ⋅ D – 47906 Kempen (Germany) Postfach 10 07 55 (P.O.Box) ⋅ D – 47884 Kempen (Germany) Phone: +49 (0) 21 52 145 1

#### **Internet**

Homepage http://www.woodward-seg.com Documentation http://doc.seg-pp.com

#### **Sales**

Phone: +49 (0) 21 52 145 635 ⋅ Telefax: +49 (0) 21 52 145 354 e-mail: kemp.electronics@woodward.com

#### **Service**

Phone: +49 (0) 21 52 145 614 ⋅ Telefax: +49 (0) 21 52 145 455 e-mail: kemp.pd@woodward.com